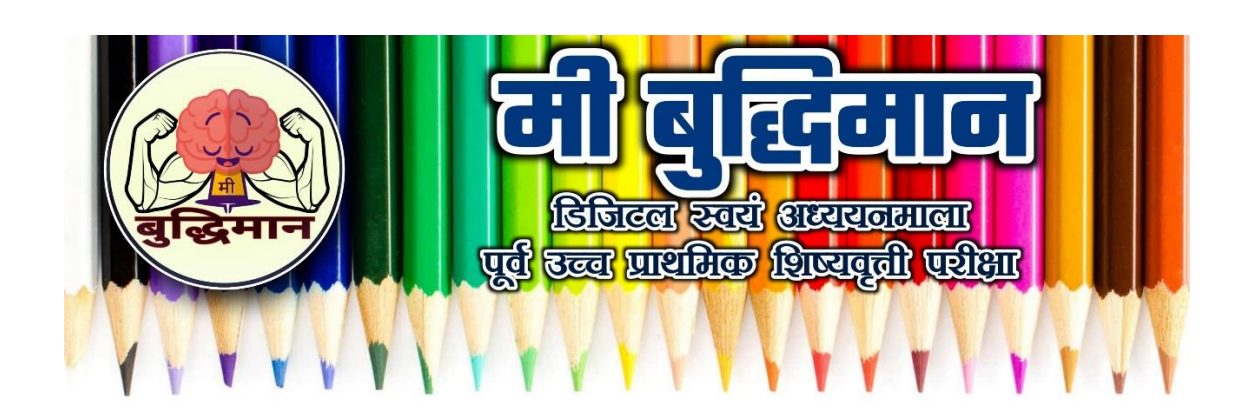

#### **"मी ब ुदध िमान – धिधिटल स्वयं अध्ययनमाला" ्**

सादरकर्ता

**श्री. संतोष अंबादासराव सुतार प्राथधमक पदवीिर , धिल्हा पररषद माध्यधमक शाळा, नागापुर ता. परळी – वै. , धिल्हा – बीि एम. ए. , एम. एि्. सेट ( धशक्षणशास्र )**

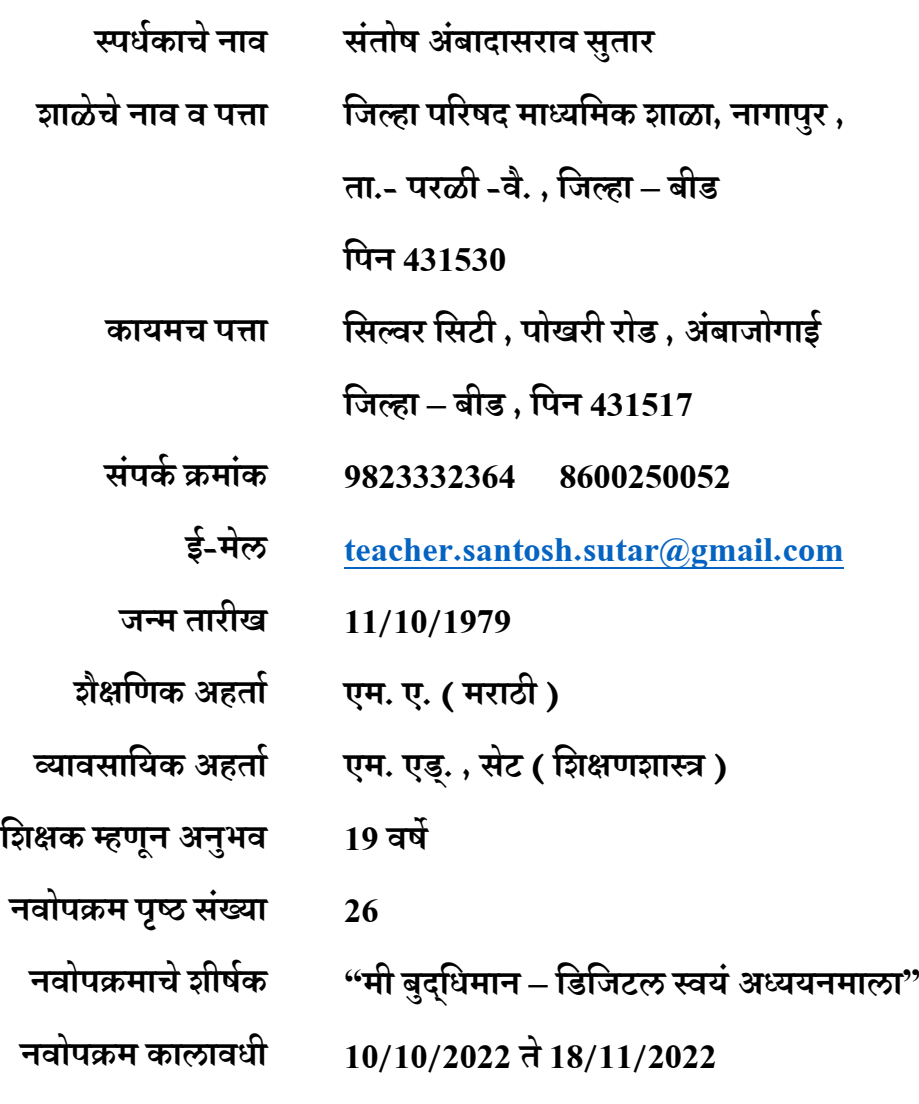

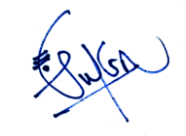

**स्वाक्षरी** 

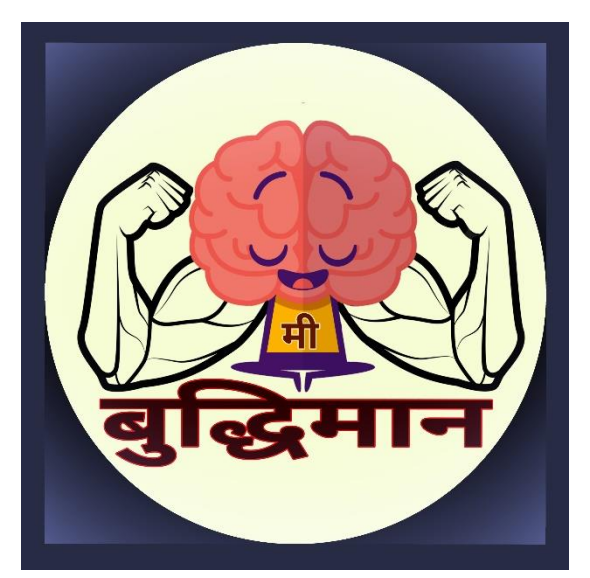

#### 1. प्रस्तावना

कोविड 19 च्या जागतिक महामारीमुळे संपूर्ण जग ठप्प झाले होते आणि त्याचा खूप मोठा परिणाम शालेय शिक्षण घेणाऱ्या विद्यार्थ्यांवर झाला आहे. सुरुवातीच्या काळात दूरस्थ पद्धतीने शालेय विद्यार्थ्यांना वशकवण्याचेकोर्तेही प्रगत साधन उपलब्ध नसल्यामुळे मुले जवळपास वर्ण भर वशक्षर्ापासून वंवचत रावहली. त्यानंतर हळूहळू शासन स्तरावर व शिक्षक स्तरावरही डिजिटल तंत्रज्ञानाचा अध्यापनासाठी वापर वाढू लागला आवर् जमेल त्या पद्धतीने वशक्षर् देण्यास व वशकण्यास प्रारंभ झाला.

संबंधित नवोपक्रम ओहायो स्टेट युनिव्हर्सिटीमध्ये मानसशास्त्रज्ञ असलेले **सिडनी प्रेसी** यांच्या 1920 मध्ये निर्माण केलेल्या बुद्धिमत्ता चाचणीसाठी मशीन आणि अमेरिकन वर्तनवादी मानसशास्त्रज्ञ बी. एफ. स्कीनर यांच्या टिचिंग मशीन यापासून प्रेरणा घेऊन सुलभकाने सादर केला आहे. स्कीनर यांनी 1954 मध्ये शिकण्याचे मशीन तयार केले होते. त्यांच्या मते वर्गात वेगवेगळ्या बौद्धिक क्षमतेचे विद्यार्थी असतात व त्यांची शिकण्याची गती वेगवेगळी असते. प्रत्येकाला वैयक्तिक लक्ष देता येईल असे वैयक्तिक मार्गदर्शक देणे शक्य होत नाही, त्यामुळे स्कीनर यांनी प्रोग्राम केलेल्या वशक्षर्ाचा एक वसद्धांत ववकवसत केला जो वशकण्याच्या यंत्राद्वारा अमलात आला.

शिकण्याचे यंत्र मुख्यत्वे एका प्रोग्राम ने बनलेले होते. ते एकत्रित शिकण्यासाठी आणि चाचणी घेण्यासाठी तयार केले होते. शिक्षण क्षेत्रात सर्वात मोठे आव्हान म्हणजे प्रत्येक व्यक्तीसाठी मोठ्या प्रमाणावर वैयक्तिक आणि तयार केलेले कार्यक्रम प्रदान करणे, आणि ही पारंपारिक पद्धतीने शक्य नाही. या समस्येचे उत्तर शोधायचे असेल तर आधुनिक डिजिटल तंत्रज्ञानाच्या साह्याने प्रोग्राम केलेली साधने वापरणे गरजेचे आहे.

संबंवधत नवोक्रमामध्ये सुलभकाने ववद्यार्थयाांना दूरस्थ पद्धतीने वशकण्यासाठी आवर् त्यांचे मूल्यमापन करण्यासाठी महाराष्ट्र राज्य परीक्षा परिषद, पुणे यांनी प्रकाशित केलेल्या पाचवी शिष्यवृत्तीच्या बुद्धिमत्ता चाचणी या विषयातील घटक पहिला आकलन यातील उपघटक 1 सूचना पालन व 2 संख्या मालिका यातील 30 प्रश्नांचे स्पष्टीकरण देणाऱ्या व्हिडिओ आणि 30 गूगल फॉर्म यांची एकमेकांशी सांगड घालून **"मी** बुद्धिमान" ही डिजिटल स्वयं अध्ययनमाला निर्माण केली आहे आणि त्याची परिणामकारकता तपासण्यासाठी राज्यातील वेगवेगळ्या जिल्ह्यातील विद्यार्थ्यांचा या नवोपक्रमात समावेश करून घेतला आहे. सहभागी प्रत्येक विद्यार्थी स्वत:च्या बौद्धिक क्षमतेनुसार, स्वत:च्या गतीने आणि स्वत:च्या घरातून डिजिटल स्वयं अध्ययन मालेत सहभागी होतो. ववद्याथी स्वत:च्या गतीने ही स्वयं अध्ययनमाला पूर्ण करतो आवर् त्याने पूर्ण अभ्यास केल्याबद्दल सुलभकाच्या वतीने त्याला एक डिजिटल प्रमाणपत्र देऊन सन्मानित करण्यात येते ज्यामुळे अभ्यासातील त्याचा उत्साह वाढतो.

#### 2. नवोपक्रमाचे शीर्णक :

## $'$ मी बुद्धिमान – डिजिटल स्वयं अध्ययनमाला'

#### 3. नवोपक्रमाची गरज व महत्व :

#### $3.1$  नवोपक्रम निवडण्याचे कारण –

- $\checkmark$  शिक्षकांसाठी दूरस्थ पद्धतीने विद्यार्थ्यांना शिकविणे आणि मूल्यमापन करणे तसेच विद्यार्थ्यांसाठी दूरस्थ पद्धतीने वशकण्यासाठी प्रभावी साधनाची गरज लक्षात आल्यामुळे संबंवधत नवोपक्रम करण्याचे सुलभकाने ठरववले आहे.
- $\checkmark$  प्रत्येक विद्यार्थ्याची शिकण्याची गती वेग-वेगळी असते, म्हणजेच प्रत्येक विद्यार्थ्यांना शिक्षकांनी एकदा शिकवले की लगेच समजते असे नाही अश्या विद्यार्थ्याला स्वत:च्या गतीने शिकता आले पाहिजे यासाठी प्रयत्न करणे गरजेचे वाटत असल्यामुळे संबंधित नवोपक्रम करण्याचे सुलभकाने ठरविले आहे.
- $\checkmark$  डिजिटल साधनांच्या वापरकडे विद्यार्थ्यांचा कल वाढतो आहे. त्याच्या मदतीने शिकणे त्यांना आवडते आहे ही बाब लक्षात आळीमुळे संबंवधत नवोपक्रम करण्याचे सुलभकाने ठरववले आहे.

#### $3.2$  नवोपक्रमाचे वेगळेपण  $-$

- $\checkmark$  नवोपक्रमासाठी वापरण्यात आलेले साधन पूर्णत: डिजिटल आहे.
- $\checkmark$  नवोपक्रमातील साधनाचा वापर विद्यार्थी दूरस्थ पद्धतीने करू शकतात याची परिणामकारकता तपासण्यासाठी वेगवेगळ्या जिल्ह्यातील विद्यार्थ्यांचा नवोपक्रमात समावेश करण्यात आला आहे.
- $\checkmark$  नवोपक्रमातील साधन वापरून विद्यार्थी स्वत:च्या गतीने व 100 % उद्दिव्ह्ट प्राप्त करू शकतात.
- $\checkmark$  पूर्णत: डिजिटल साधन असल्यामुळे विद्यार्थ्याच्या अभ्यासाचा अहवाल सुद्धा डिजिटल तयार होतो, त्यासाठी वशक्षकांना वेगळे पररश्रम घेण्याची गरज नाही.
- वेग-वेगळी बौद्धिक क्षमता असलेल्या सर्वच विद्यार्थ्यांसाठी उपयुक्त आहे.

#### $3.3$  नवोपक्रमाची उपयुक्तता –

- ✓ संभाव्य कारर्ांमुळे ववद्याथी शाळेत येऊ शकत नसतील तरी कमीत कमी तांवत्रक कौशल्याचा वापर करून विद्यार्थ्यांना शिकवता येते आणि त्याचे मूल्यमापन ही होते.
- ✓ ववद्याथी स्वत:च्या गतीने , स्वत:च्या वेळेनुसार , स्वत:च्या घरातून वशकू शकतो.
- विद्यार्थी अभ्यासाचा पूर्ण डिजिटल अहवाल तयार होत असल्यामुळे शिक्षकास वेगळ्या नोंदी करत बसण्याची गरज नाही.

#### 4 नवोपक्रमाची उद्धद्दष्ट्े :

- 1 दुरस्थ पद्धतीने विद्यार्थ्यांना अध्यापन करणे आणि मूल्यमापन करणे यासाठी डिजिटल साधनाची निर्मिती करून उपयुक्तता तपासणे.
- 2 प्रत्येक ववद्यार्थयाणची वशकण्याची गती वेगळी असते, त्याला त्याच्या गतीने वशकण्यासाठी डिजिटल साधनाची निर्मिती करून उपयुक्तता तपासणे.
- 3 कमीत कमी तांत्रिक ज्ञानात डिजिटल स्वयं अध्ययन साधनाची निर्मिती करून जास्तीत जास्त विद्यार्थ्यांचे 100 % शिक्षणाचे उद्दिव्ष्टे साध्य करणे.
- 4 स्मार्ट फोनच्या माध्यमातून डिजिटल तंत्रज्ञानाचा शिक्षणासाठी उपयोग करून घेणे.

#### 5 नवोपक्रमाचे वनयोजन :

#### उपक्रम पूर्व स्थितीचे निरीक्षण –

- 1 कोववड 19 च्या जागवतक संकटात सवाांना जार्ीव झाली की वशक्षर्ात वडवजटल तंत्रज्ञानाच्या माध्यमाने दूरस्थ पद्धतीने शिकवणेही आवश्यक आहे. उपक्रम पूर्व पुढील बाबी लक्षात आल्या.
- 2 कुठल्याही संकटाने ववद्याथी शाळेत येऊ शकत नसतील तर अध्यापन करण्यासाठी आवर् मूल्यमापन करण्यासाठी एकत्र साधन नाही.
- 3 शाळा बंद असल्यास विद्यार्थ्यांना स्वत: अभ्यास करण्यासाठी आणि स्वत:चे मूल्यमापन करण्यासाठी एकत्र साधन नाही.
- 4 शालेय पाठयक्रमासोबत वशष्यवृत्ती , नवोदय सारख्या स्पधाण परीक्षेसाठी वेगळा वेळ देऊन मार्गदर्शन करावे लागते, तसे करणे सर्वच शिक्षकांना सोईचे होईल असे नाही. त्यामुळे एकदा मेहनत घेऊन तयार केलेले साधन वारंवार विद्यार्थ्यांना वापरता येईल आणि त्यासाठी शिक्षकांना पुन्हा जास्तीचे परिश्रम लागणार नाहीत अश्या डिजिटल साधनाची आवश्यकता भासते.
- 5 प्रत्येक ववद्यार्थयाणची बौद्धद्धक क्षमता वेगळी असते. काही ववद्यार्थयाांना वशकवले की लगेच समजते तर काही विद्यार्थ्यांना समजण्यासाठी वेळ लागतो. प्रत्येक विद्यार्थ्याच्या पातळीवर जाऊन वारंवार शिकवणे शिक्षकांना शक्य होत नाही. त्यामुळे एक असे साधन पाहिजे जे ववद्यार्थयाांना स्वत:च्या गतीने वशकण्यासाठी मदत करील आवर् वशक्षकाचे काम हलके करील.

#### नवोपक्रमासाठी आवशयक भौवतक सुववधा –

'मी बुद्धिमान – डिजिटल स्वयं अध्ययनमाला' ही पूर्णत: डिजिटल अध्ययनमाला तयार करण्यासाठी शिक्षकास कमीत कमी साधनांच्या मदतीने व्हिडिओ निर्मिती करता यावी या साठी काही साधनांची गरज भासते ती खालील प्रमार्े आहेत.

- $1)$  स्मार्ट फोन
- $2)$  ट्रायपॉड
- 3) कोरे कागद
- 4) पेन
- 5) पेद्धन्सल
- 6) क्रवमक पुस्तक

#### नवोपक्रमासाठी शिक्षकाकडे आवश्यक तांत्रिक ज्ञान  $\cdot$

'**मी बुद्धिमान – डिजिटल स्वयं अध्ययनमाला**' हा पूर्णत: डिजिटल नवोपक्रम असल्यामुळे शिक्षकांकडे MS-CIT च्या अभ्यासक्रमावर आधारीत व इतर सर्वसाधारण खालील तांत्रिक बाबींचे ज्ञान असणे गरजेचे आहे.

- $\triangleright$  द्विविओ रेकॉर्ड करण्याचे ज्ञान वरील भौतिक साधनांच्या मदतीने शैक्षणिक संकल्पना स्पष्ट करणाऱ्या व्हिडिओ रेकॉर्ड करण्याचे ज्ञान शिक्षकाकडे असणे आवश्यक आहे.
- $>$  द्विडिओ एडिट करण्याचे ज्ञान रेकॉर्ड केलेला द्विडिओ मध्ये अनावश्यक भाग काढून टाकण्यासाठी, मध्ये नावे, चित्रे आणि संगीत मिक्स करणे या साठी KINEMASTER सारख्या अॅद्धिकेशन च्या मदतीने द्धव्हवडओ एवडट करण्याचे ज्ञान हवे.
- $\triangleright$  YouTube चॅनल हाताळण्याचे ज्ञान स्वत:च्या निर्माण केलेल्या व्हिडिओ संग्रहित ठेवण्यासाठी आणि गरज पडेल तेव्हा विद्यार्थ्यांना उपलब्ध करून देण्यासाठी व्हिडिओ स्वत:च्या चॅनेलवरती अपलोड करण्याचे व ते विद्यार्थ्यांना उपलब्ध करून देण्यासाठी त्याची लिंक मिळवण्याचे ज्ञान वशक्षकाकडे असायला हवे.
- $\triangleright$  Google Form निर्मितीचे ज्ञान विद्यार्थ्यांचे डिजिटल मूल्यमापन करण्यासाठी शिक्षकास गूगल फॉर्म निर्मितीचे ज्ञान असायला हवे. ज्यामुळे शिकविलेल्या भागाचे मूल्यमापन करणे सोपे जाते.
- WhatsApp हाताळण्याचे ज्ञान व्हिडिओ आणि गूगल फॉर्म यांची एकमेकांशी सांगड घालून तयार केलेली डिजिटल स्वयं अध्ययनमाला विद्यार्थ्यांना देण्यासाठी, त्यांना सूचना देण्यासाठी, नियंत्रण ठेवण्यासाठी विद्यार्थ्यांना WhatsApp मेसेज करणे, ग्रुपची निर्मिती करणे, असे किमान ज्ञान असणे गरजेचे आहे.
- $\triangleright$  PixcelLab या ॲप्लिकेशन चे ज्ञान यूट्यूब वर अपलोड केलेल्या व्हिडिओला प्रथम दर्शनी दिसते ते थंबनेल तयार करण्यासाठी, उपक्रम पूर्ण करणाऱ्या विद्यार्थ्यांना प्रमाणपत्र देण्यासाठी PixcelLab या फोटो एडिट ॲप्लिकेशन चे ज्ञान शिक्षकाकडे असणे आवश्यक आहे.

#### उपक्रमाच्या कृतीचा क्रम –

- $\triangleright$  प्रश्नाच्या स्पष्टिकरणाच्या व्हिडिओ निर्मिती करणे
- $\triangleright$  व्हिडिओ एडिट करणे
- $\blacktriangleright$  स्वत:च्या यूट्यूब चॅनल वर व्हिडिओ unlisted सेटिंग करून अपलोड करणे
- $\blacktriangleright$  त्याच प्रश्नाचा समावेश असलेला गूगल फॉर्म निर्माण करणे
- $\triangleright$  विद्यार्थी नाव नोंदणी करण्यासाठी गूगल फॉर्म तयार करणे
- $\triangleright$  नाव नोंदणी फॉर्म सबमीट केल्यानंतर जो मेसेज येतो त्यामध्ये विद्यार्थ्यांना पहिल्या प्रश्नाच्या स्पष्ट्ीकरर्ाची द्धव्हवडओ ची वलंक वमळेल व तो द्धव्हवडओ पाहून घेतल्यानंतर त्याच्या description बॉक्स मध्ये पहिल्या प्रश्नाचे उत्तर नोंदवण्यासाठी गूगल फॉर्म ची लिंक मिळेल. तो गूगल फॉर्म ओपन करून त्यामध्ये त्या प्रश्नाचे उत्तर चार पैकी एक पर्याय निवडून नोंदवायचे आहे. पर्याय बरोबर आला तर पुढील प्रश्न क्रमांक 2 ची लिंक विद्यार्थ्याला मिळते आणि प्रश्न चुकला तर पुन्हा त्याच प्रश्नाचे स्पष्टीकरण पाहण्याची लिंक त्या विद्यार्थ्याला मिळते. अश्या पदधतीने एकूण 30 प्रश्नाची एकमेकांशी सांगड घालून मी बुद्धिमान डिजिटल स्वयं अध्ययनमाला तयार होईल.
- ➢ Create WhatsApp Link या वेबसाईटच्या मदतीने स्वत:च्या WhatsApp नंबरवर सेट केलेला मेसेज वमळवण्यासाठी वलंक तयार करर्े.
- $\triangleright$  ती लिंक **मी बुद्धिमान डिजिटल स्वयं अध्ययन मालेच्या** उपक्रमाबददल माहिती देणाऱ्या व उपक्रमात सहभागी होण्याचे आवाहन करर्ार्या मेसेज मध्ये देण्यात येईल.
- $\triangleright$  उ़या लिंक वर टच केल्यानंतर आयोजक शिक्षकाच्या WhatsApp नंबर वर त्या लिंक वर सेट केलेला मेसेज मिळेल. हा मेसेज म्हणजे या उपक्रमात सहभागी होण्याची त्या विद्यार्थ्याची सहमती आवर् पुढील वलंक वमळवण्याची ववनंती होय.
- $\blacktriangleright$  उपक्रमात सहभागी होण्यासाठी विद्यार्थ्याचा मेसेज मिळताच त्याला नोंदणी क्रमांक देण्यात येईल जो त्याला या पुढे नाव नोंदर्ी, प्रत्येक प्रशन सोडवत असताना व शेवटी अवभप्राय नोंदववताना नोंदवायचा आहे आणि त्याच सोबत **मी बुद्धिमान - डिजिटल स्वयं अध्ययन मालेत** नावनोंदणी करणाच्या गूगल फॉर्म ची लिंक आयोजक शिक्षक संबंधित विद्यार्थ्याला पाठवतील. आणि त्याचा WhatsApp नंबर त्याच नोंदणी नंबरने सेव्ह करतील.
- $\triangleright$  नोंदणी क्रमांक आणि डिजिटल स्वयं अध्ययन मालेत सहभागी होण्याची लिंक
- $\blacktriangleright$  मिळताच विद्यार्थ्यांचे स्वयं अध्ययन आणि त्याच सोबत स्वयं मूल्यमापन चालू होईल. प्रश्न बरोबर आला की पुढील प्रश्नाची लिंक मिळेल आणि चुकला की त्याच प्रश्नाच्या स्पष्टिकरणाच्या द्धव्हवडओ ची वलंक वमळेल या पद्धतीने 30 प्रशन होताच वतसाव्या प्रशनाच्या सबमीट नंतर त्याला विद्यार्थी अभिप्राय नोंदवण्याच्या गूगल फॉर्म ची लिंक मिळेल ज्यामध्ये या उपक्रमाबद्दल विद्यार्थ्यांना आपला अभिप्राय नोंदवायचा आहे. अभिप्राय सबमीट केल्यानंतर पुन्हा आयोजक शिक्षकाच्या WhatsApp नंबर वरती त्या विद्यार्थ्याने हा उपक्रम यशस्वीपणे पूर्ण केल्याचा मेसेज मिळेल. त्या विद्यार्थ्याचा नोंदणी क्रमांकाने त्याचा नंबर सेव्ह केला असल्याने कोणत्या नोंदणी क्रमांकाच्या ववद्यार्थयाणने ही स्वयं अध्ययनमाला पूर्ण केली ते कळते.
- $\triangleright$  विद्यार्थ्याने हा उपक्रम यशस्वीपणे पूर्ण केल्याचा मेसेज मिळताच आयोजक शिक्षक त्याची खात्री करण्यासाठी प्रश्नाच्या व अभिप्रायाच्या गूगल फॉर्म च्या Excel Sheet तपासतील आणि खात्री पटताच संबंधित विद्यार्थ्यास मी बुद्धिमान ही डिजिटल स्वयं अध्ययनमाला यशस्वीपणे पूर्ण केल्याबददल अभिनंदन करणारे डिजिटल सन्मान पत्र देण्यात येईल.
- ➢ अशया पद्धतीने ववद्याथी स्वत:च्या गतीने वशकत हा उपक्रम पूर्ण करतील. ज्यांची बौद्धद्धक क्षमता चांगली असेल ते विद्यार्थी हा उपक्रम कमी वेळेत पूर्ण करतील तर ज्या विद्यार्थ्यांना लवकर समजत नाही त्यांना हा उपक्रम पूर्ण करण्यासाठी अधिकच वेळ लागेल. पण शेवटी सर्वच विद्यार्थी हा उपक्रम यशस्वीपणे पूर्ण करतील म्हणजे सर्वच विद्यार्थ्यांना सर्वच प्रश्न शेवटी समजलेले असतील.

## नवोपक्रमाचे वेळा पत्रक

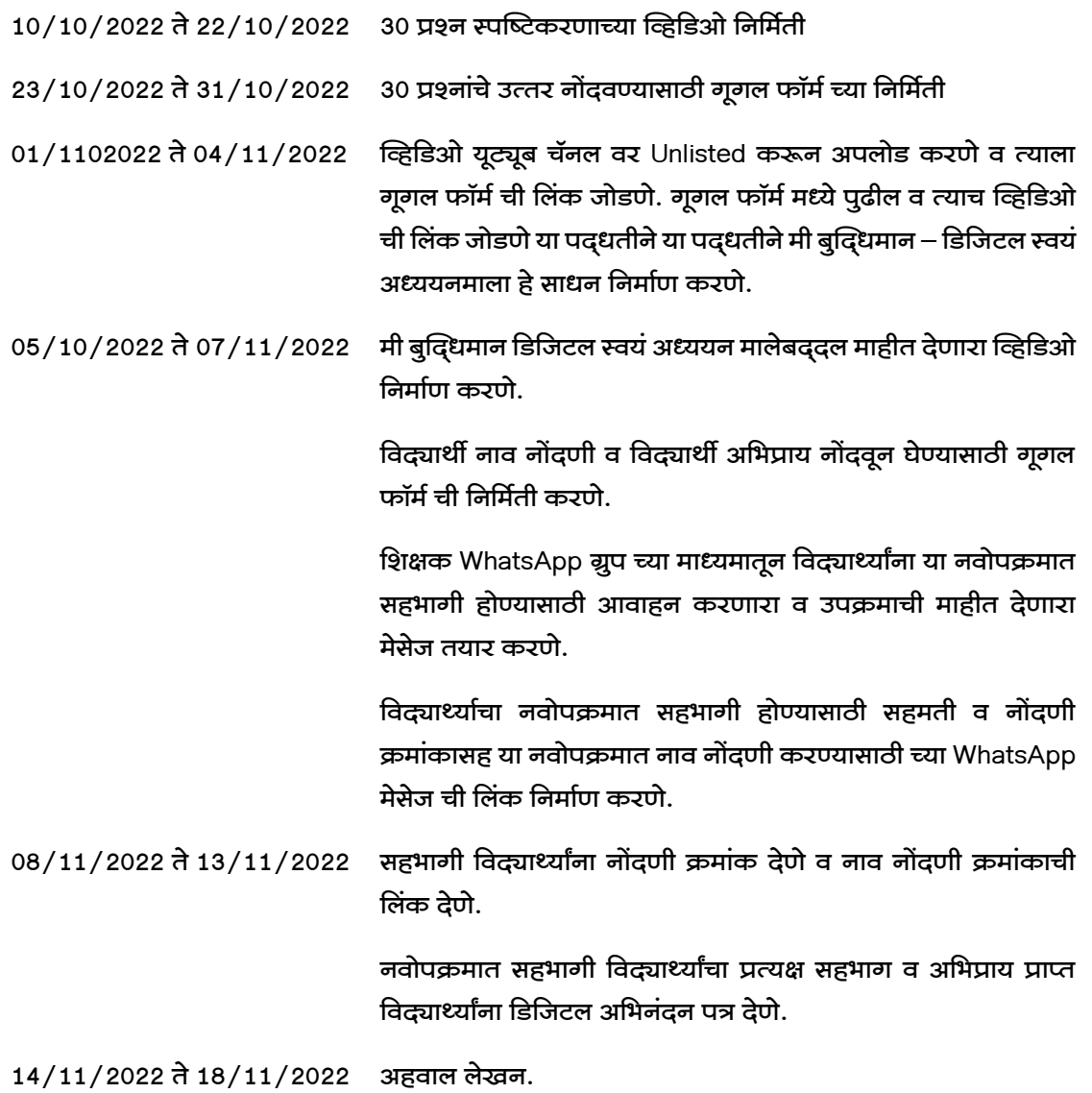

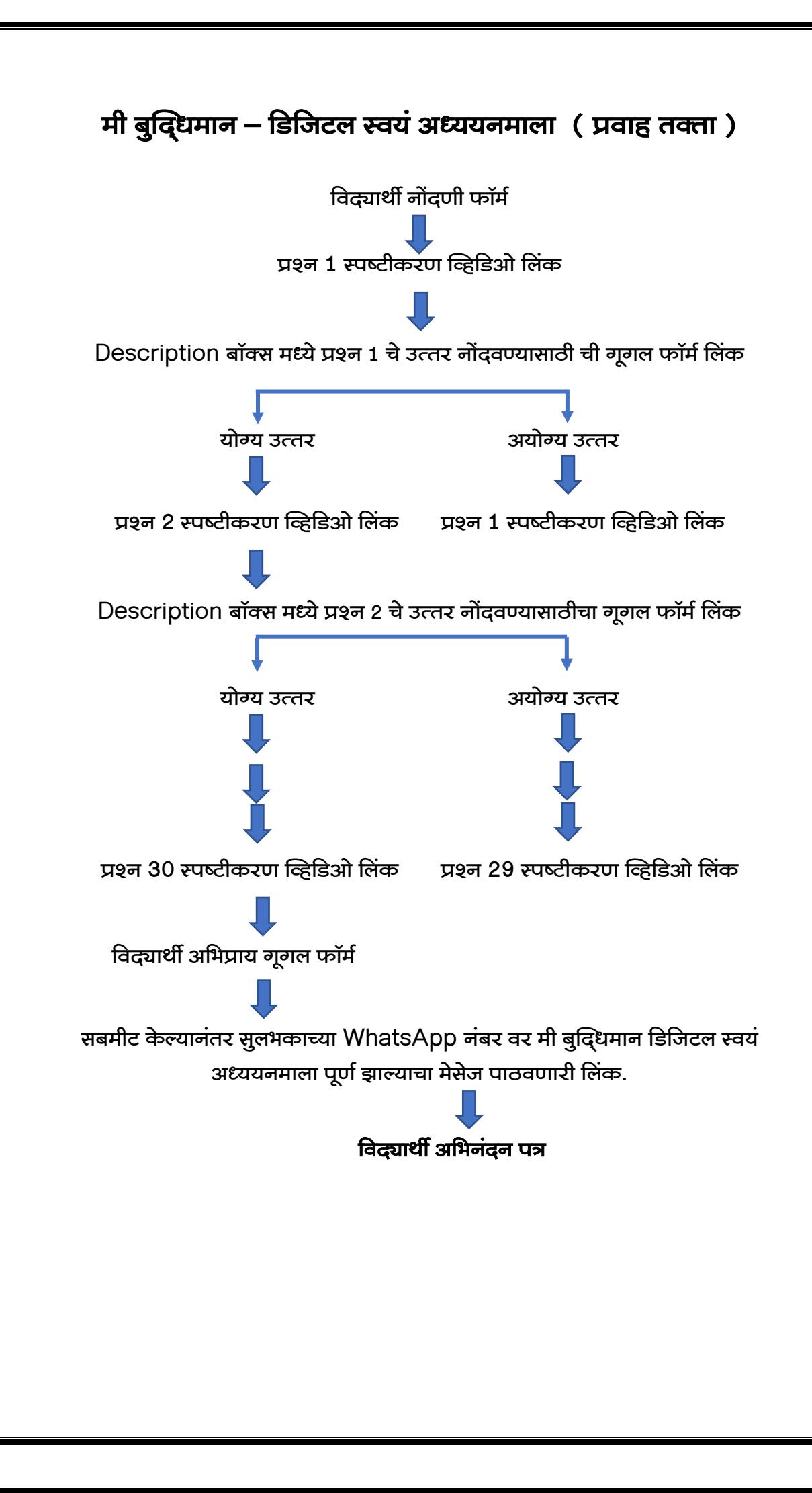

#### नवोपक्रमासाठी इतरांची मदत –

मी बुद्धिमान हा पूर्णत: डिजिटल स्वयं अध्ययनमाला आहे, त्याची परिणामकारकता तपासण्यासाठी इतर जिल्ह्यातील विद्यार्थ्यांचा सहभाग यामध्ये करायचा होता. यासाठी इतर जिल्ह्यातील शिक्षक मित्रांना संपर्क करून त्यांच्या विद्यार्थ्यांना या उपक्रमात सहभागी करून घेतले. यासाठी सहकार्य केलेल्या शिक्षक मित्रांचे आणि WhatsApp ग्रुप admin यांचे सहकार्य मिळाले.

#### नवोपक्रमासंदर्भात सादर करावयाचे पुरावे

मी बुद्धिमान – डिजिटल स्वयं अध्ययनमाला नवोपक्रमासंदर्भात सादर करावयाचे पुरावे यामध्ये वापरण्यात आलेल्या द्धव्हवडओ च्या वलंक, गूगल फॉमणच्या वलंक, ववद्याथी प्रवतसादांच्या excel sheet, अभिप्राय आणि इतर गोष्टी परिशिष्ट मध्ये जोडले आहेत.

#### 6 नवोपक्रमाची कार्य पद्धती

#### $1)$  पूर्वस्थितिची निरिक्षणे –

- $\checkmark$  शिक्षकांकडे दूरस्थ पद्धतिने शिकवण्यासाठी आणि मूल्यमापन करण्यासाठी साधन उपलब्ध नाही.
- $\checkmark$  शिक्षकांकडे विद्यार्थ्यांना प्रत्येक विद्यार्थ्यांना वैयक्तिक मार्गदर्शन करण्यासाठी साधन उपलब्ध नाही.
- $\checkmark$  विद्यार्थ्यांकडे दूरस्थ पद्धतीने आणि स्वत: च्या गतीने शिकण्यासाठी साधन नाही.

#### $2)$  नवोपक्रमाची प्रत्यक्ष कार्यवाही –

- A. व्हिडिओ निर्मिती सुलभकाने महाराष्ट्र राज्य परीक्षा परिषदेने निर्माण केलेल्या मार्गदर्शिका भाग 2 मधील बुद्धिमत्ता चाचणी या विषयातील घटक पहिला आकलन यातील उपघटक 1 सूचना पालन आणि उपघटक 2 संख्या मालिका यातील 30 प्रश्नाच्या प्रत्येकी 1 याप्रमाणे स्वतंत्र 30 व्हिडिओ निर्माण केल्या. व्हिडिओ निर्मिती साठी ट्रायपॉड वर स्मार्ट फोन अश्या पद्धतीने जोडला की खाली पुस्तक ठेवून प्रश्नावर फोकस करून त्याचे स्पष्टीकरण देणाऱ्या व्हिडिओ चित्रित केल्या गेल्या. त्यानंतर KINEMASTER या अॅद्धिकेशनचा वापर करून संबंवधत द्धव्हवडओ एवडट केले गेले. एवडट करताना व्हिडिओ मधील अनावश्यक भाग कमी करणे, व्हिडिओ ला सुरवातीचा माहिती पर भाग जोडणे जसे की प्रश्न क्रमांक, काही सूचना आणि प्रश्नाचे स्पष्टीकरण देताना Animation चा वापर करून प्रश्नाचा पर्याय गोल करणे, आशा पदधतीने व्हिडिओ ची निर्मिती आणि एडिटिंग पूर्ण झाल्यावर द्धव्हवडओ पूर्ण झाले.
- B. गूगल फॉर्म निर्मिती मी बुद्धिमान या उपक्रमासाठी एकूण 32 गूगल फॉर्म ची गरज आहे. एक विद्यार्थी नाव नोंदणी फॉर्म, 30 त्याच प्रश्नांच्या उत्तर नोंदणीसाठी 30 गूगल फॉर्म ज्यांच्या वरील व्हिडिओ निर्माण केल्या आहेत. आणि बत्तीसावा गूगल फॉर्म विद्यार्थी अभिप्राय घेण्यासाठी निर्माण केला आहे.
- C. मी बुद्धिमान डिजिटल स्वयं अध्ययनमाला तयार करणे तयार झालेल्या संपूर्ण व्हिडिओ सुलभकाने स्वत: च्या यूट्यूब चॅनल वर unlisted सेटिंग करून अपलोड केले. त्यानंतर विद्यार्थी नाव नोंदणी

फॉर्म सबमीट केल्यानंतर जो अभिप्राय येतो त्या ठिकाणी सूचना पालन या उपघटकाचा पहिला व्हिडिओ 1.1.1 ची लिंक जोडण्यात आली. या लिंक वर स्पर्श करताच हा व्हिडिओ यूट्यूब मध्ये चालू होतो. ज्यामध्ये पहिल्या प्रश्नाचे स्पष्टीकरण देण्यात आले आहे. जे पाहून झाल्यानंतर त्याच्या description बॉक्स मध्ये त्याच प्रश्नाचे समजलेले उत्तर नोंदवण्यासाठी 1.1.1 च्या गूगल फॉर्म ची लिंक देण्यात आली आहे. ज्यावर स्पर्श करून विद्यार्थी त्या प्रश्नाचे उत्तर नोंदवतील. जर उत्तर बरोबर असेल तर जो अवभप्राय चा मेसेज येतो त्या वठकार्ी प्रशन क्रमांक 1.1.2 च्या द्धव्हवडओ ची लिंक विद्यार्थ्याला मिळते आणि जर उत्तर चुकले तर पुन्हा तोच प्रश्न पुन्हा समजून घेण्यासाठी 1.1.1 च्या द्धव्हवडओ ची वलंक उपलब्ध होते. या पद्धतीने स्पद्धष्ट्करर्ाच्या द्धव्हवडओच्या description बॉक्स मध्ये संबंधित प्रश्नाचे उत्तर नोंदवण्यासाठीच गूगल फॉर्म ची लिंक जोडण्यात आली आहे तर गूगल फॉर्म सबमीट केल्यानंतर योग्य उत्तर नोंदविले तर पुढील प्रश्नाच्या व्हिडिओ ची वलंक वमळते अन्यथा पुन्हा त्याच प्रशनाची वलंक या पद्धतीने 30 व्या प्रशनाचे योग्य उत्तर गूगल फॉर्म मध्ये सबमीट केल्यानंतर विद्यार्थ्याला त्याचा या उपक्रमाबद्दल स्वत:चा अभिप्राय देण्या साठीच्या गूगल फॉर्म ची लिंक मिळते आणि त्यामध्ये स्वत:चा अभिप्राय नोंदविल्यानंतर ही स्वयं अध्ययनमाला यशस्वीपणे पूर्ण केल्याचा सुलभकास WhatsApp मेसेज येईल अशी लिंक देण्यात आली आहे. त्यावर स्पर्श करताच विद्यार्थ्याच्या WhatsApp नंबर वरुण सुलभकाच्या WhatsApp नंबरवर *'नमस्कार सर .. मी बुद्धिमान – डिजिटल स्वयं अध्ययनमाला मी यशस्वीपणे पूर्ण केली आहे .. धन्यवाद* 'असा मेसेज येईल अशी सेटिंग करून संबंधित डिजिटल स्वयं अध्ययनमाला तयार करण्यात आली आहे.

ही वडवजटल स्वयं अध्ययनमाला कशी अभ्यासायची आहे ? यामध्ये कसा सहभाग नोंदवायचा आहे याची माहीत देण्यासाठी एका व्हिडिओ ची निर्मिती आणि WhatsApp मेसेज ची निर्मिती आणि त्या मेसेज मध्ये या उपक्रमात सहभागी होण्यासाठी *'नमस्कार सर .. मी इयत्ता पाचवी मध्ये शिकत* असून पूर्व उच्च प्राथमिक शिष्यवृत्ती परीक्षेची तयारी करीत आहे. मला बुद्धिमत्ता चाचणी या ववर्यावर आधाररत मी बुद्धद्धमान – वडवजटल स्वयं अध्ययनमाला या उपक्रमात सहभागी व्हावायचे आहे. कृपया मला माझा नोंदणी क्रमांक द्यावा व उपक्रमात सहभागी होण्याची लिंक पाठवावी'.. या पद्धतीने सेट केलेल्या मेसेज ची वलंक तयार केली आवर् टी वलंक मवहती पर द्धव्हवडओच्या Discription बॉक्स मध्ये आणि महिती पर उपक्रमात सहभागी होण्याचे आवाहन करणाऱ्या WhatsApp मेसेज मध्ये सर्वात शेवटी जोडण्यात आली.

D. विद्यार्थ्यांचा प्रत्यक्ष सहभाग – मी बुद्धिमान ही पूर्णत: डिजिटल स्वयं अध्ययनमाला आहे आणि राज्य भरातील कुठलाही ववद्याथी यामध्ये सहभाग नोंदवू शकतो आवर् दूरस्थ पद्धतीने स्वत: चा अभ्यास पूर्ण करू शकतो हे तपासण्यासाठी सुलभकाने राज्य भरातील ववववध WhatsApp ग्रुप च्या माध्यमांतू व परिचित शिक्षक बांधवांच्या मदतीने उपक्रमाची माहीत व सहभागी होण्याचे आवाहन करणार मेसेज याच्या मध्ये सहभागी होण्याची इच्छा असणाऱ्या विद्यार्थ्याच्या WhatsApp नंबरवरून सुलभकाने सेट केलेला मेसेज सुलभकाच्या WhatsApp नंबर वर येईल अशी वलंक असलेला मेसेज आवर् त्या सोबत मावहती पर द्धव्हवडओ पाठववण्यात आला.

ववद्यार्थयाांनी संबंवधत मेसेज समजून घेतल्या नंतर आवर् द्धव्हवडओ पावहल्यानंतर त्या मेसेज मधील वलंक वर स्पशण करताच सुलभकाच्या WhatsApp नंबर वर संबंवधत ववद्यार्थयाणच्या WhatsApp नंबरवरून सेट केलेला मेसेज मिळाला. त्यानंतर सुलभकाने त्या विद्यार्थ्यास खात्री करून त्याचा नोंदणी क्रमांक दिल व तो नंबर त्याच नोंदणी क्रमांकाने जतन केला. विद्यार्थ्याला देण्यात आलेला नोंदणी क्रमांक त्याला प्रत्येक गूगल फॉर्म मध्ये नोंदवायचा आहे. आणि त्या सोबत नाव नोंदणी करण्यासाठी पहिल्या गूगल फॉर्म ची लिंक असलेला एक मेसेज विद्यार्थ्याला पाठविण्यात आला. त्यानंतर मी बुद्धिमान डिजिटल स्वयं अध्ययन मालेचा वरील प्रवाह चार्ट मध्ये दाखवल्याप्रमाणे अभ्यास विद्यार्थी करतो, या प्रमाणे राज्य भरातील वेगवेगळ्या जिल्ह्यातील 24 विद्यार्थी स्वत:च्या गतीने ही स्वयं अभ्यास माला पूर्ण करतात आणि सर्वात शेवटी सुलभकाच्या वतीने त्यांनी या पद्धतीने स्वत:च्या गतीने पण सर्वच प्रश्नांचा अभ्यास स्वत: पूर्ण केल्याबद्दल त्यांना डिजिटल सन्मान पत्र देऊन गौरवण्यात आले आहे.

#### 3) कार्यवाही दरम्यान केलेली निरिक्षणे -

- $\checkmark$  मी बुद्धिमान ही पूर्णतः डिजिटल स्वयं अध्ययनमाला असल्यामुळे विद्यार्थ्यांसाठी हा एक नवीन अनुभव असल्याचे जार्वले.
- $\checkmark$  काही विद्यार्थ्यांनी ही स्वयं अध्ययनमाला जलद गतीने सोडवित होते तर काही विद्यार्थ्यांनी कमी गतीने सोडववत होते.
- $\checkmark$  काही विद्यार्थी एखाद्या प्रश्नाचे उत्तर चुकत होते म्हणजे ते सुरुवातीचा स्पष्टीकरणाची द्धव्हवडओ पाहत नसावेत.

#### 4) उपक्रम पूर्ण झाल्यावर केलेली निरिक्षणे व त्याच्या नोंदी –

 $1$  ] राज्य भरातील वेगवेगळ्या जिल्ह्यातील विद्यार्थी 'मी बुद्धिमान – डिजिटल स्वयं अध्ययनमाला' या उपक्रमात सहभागी होऊन दूरस्थ पद्धतीने अभ्यास करू शकतात. ववद्याथी दूरस्थ पद्धतीने शिकू शकतो आणि त्याचे मूल्यमापन ही केले जाऊ शकते आणि त्याच्या अभ्यासाच्या गतीचे निरीक्षण आणि माहितीचे संकलन सुलभक गूगल फॉर्म च्या Excel Sheet च्या नोंदीवरून करू शकतो. या उपक्रमात सहभागी वजल्हा वनहाय ववद्याथी संख्या खालील आलेखात पाहता येऊ शकते.

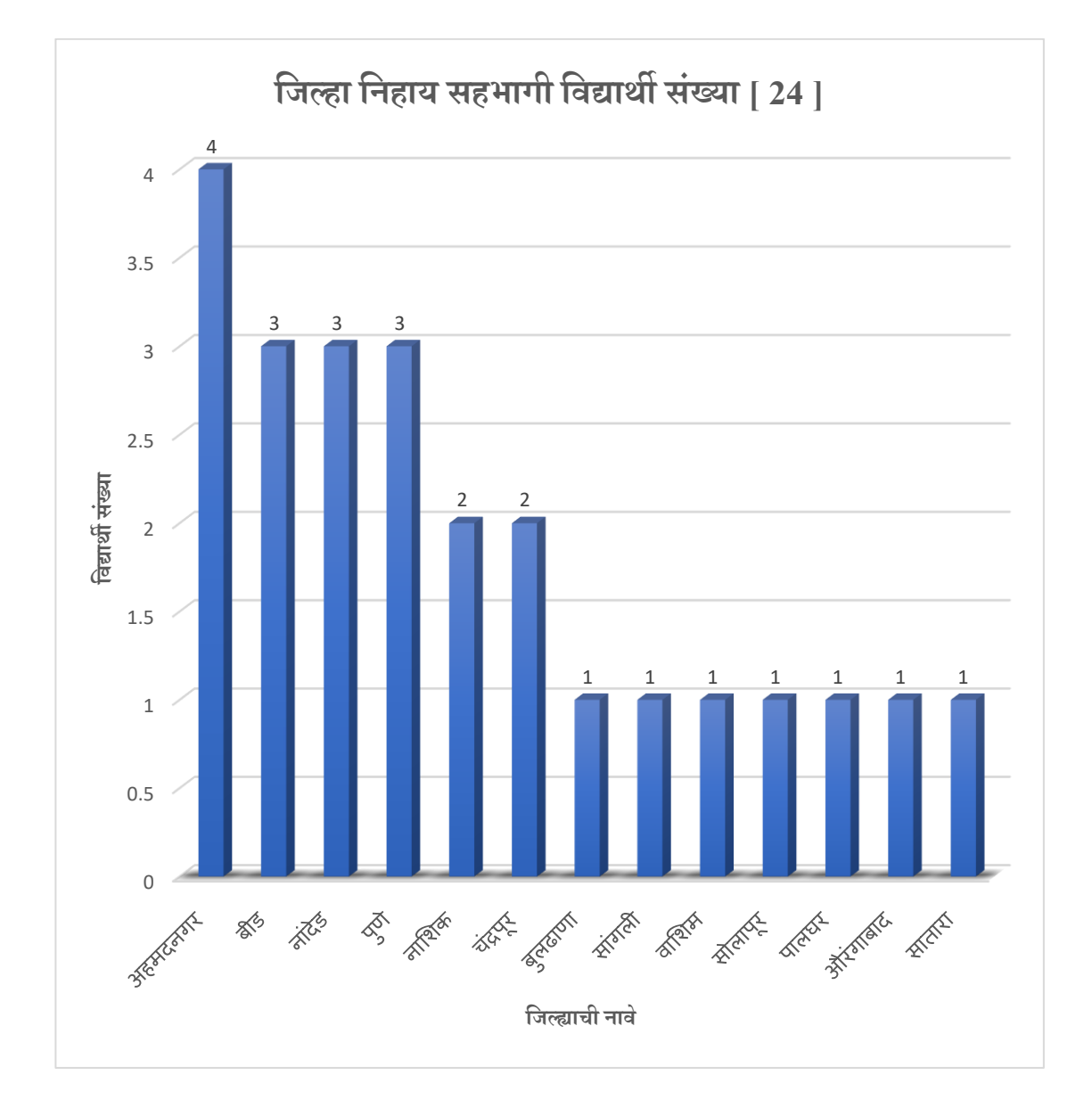

2 ] प्रत्येक ववद्यार्थयाणची वशकण्याची गती वेगवेगळी आहे. काही ववद्याथी जलद गतीने वशकतात तर तीच संकल्पना समजून घेण्यासाठी काही विद्यार्थ्यांना थोडा अधिक वेळ लागतो. विद्यार्थ्यांना आशा

पद्धतीने वैयक्तिक पातळीवर मार्गदर्शन करण्यासाठी आणि त्यांचे मूल्यमापन करण्यासाठी मी बुद्धिमान – ही डिजिटल स्वयं अध्ययनमाला उपयुक्त ठरली आहे. कारण यामध्ये असलेले 30 प्रश्न समजून घेण्यासाठी विद्यार्थ्यांना वेगवेगळा वेळ लागला असला तरी शेवटी सर्वच विद्यार्थ्यांनी सर्वच प्रश्न समजून घेऊन सर्वच प्रशन सोडवले आहेत.

3 ] अभ्यासात मागे पडलेल्या विद्यार्थ्याला, शिकवलेल्या भागाची उजळणी आणि चाचणी घेण्यासाठी ही स्वयं अध्ययनमाला शिक्षकासाठी अत्यंत उपयुक्त ठरते.

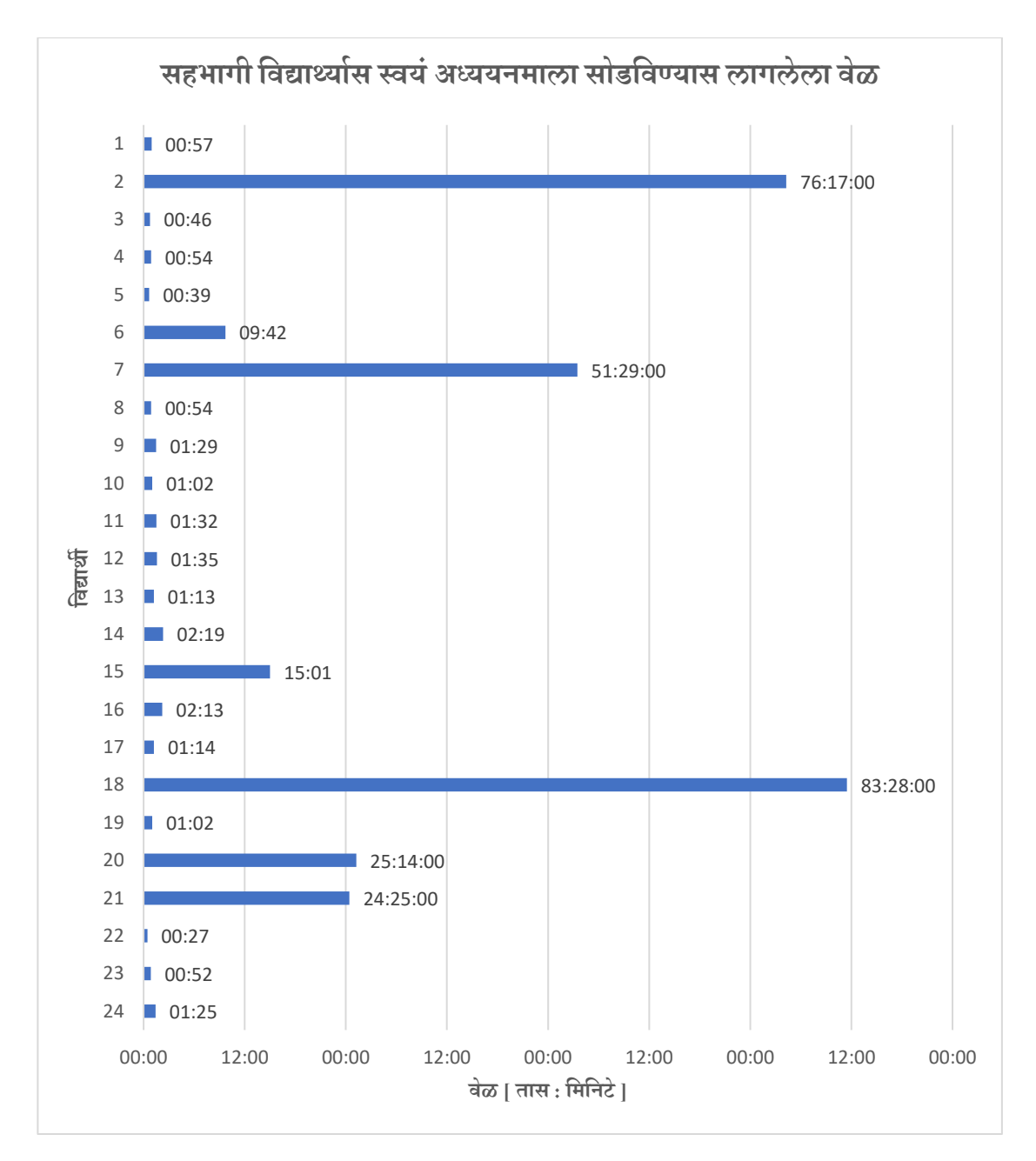

वेळेनुसार ववद्याथी संख्येचे ववभाजन खालील आलेखात पाहायला वमळेल.

4 ] विद्यार्थी मी बुद्धिमान डिजिटल स्वयं अध्ययनमाला सोडवताना काही वेळ स्पष्टिकरणाचा व्हिडिओ न पाहताच प्रश्न सोडवण्याचा प्रयत्न करतात तेव्हा त्यांचा पर्याय चुकतो पण पर्याय चुकला की विद्यार्थ्यांना पुन्हा त्याच स्पष्टिकरणाचा व्हिडिओ पाहावा लागत असल्यामुळे प्रश्नाचे स्पष्टीकरण सर्व विद्यार्थ्यास समजते आणि म्हणून सर्वच विद्यार्थी सर्वच प्रश्न सोडवितात. हे खालील दोन आलेखात आपण पाहू शकतो. पहिल्या व दुसऱ्या आलेखात निळ्या रंगाने दाखवलेला स्तंभ सर्वच विद्यार्थ्यांचे सर्वच प्रश्न बरोबर आले आहेत हे दर्शवतो तर केशरी रंगाचा स्तंभ त्या प्रश्नात चुकीचा पर्याय निवडलेल्या विद्यार्थ्यांची संख्या दशणवतो.

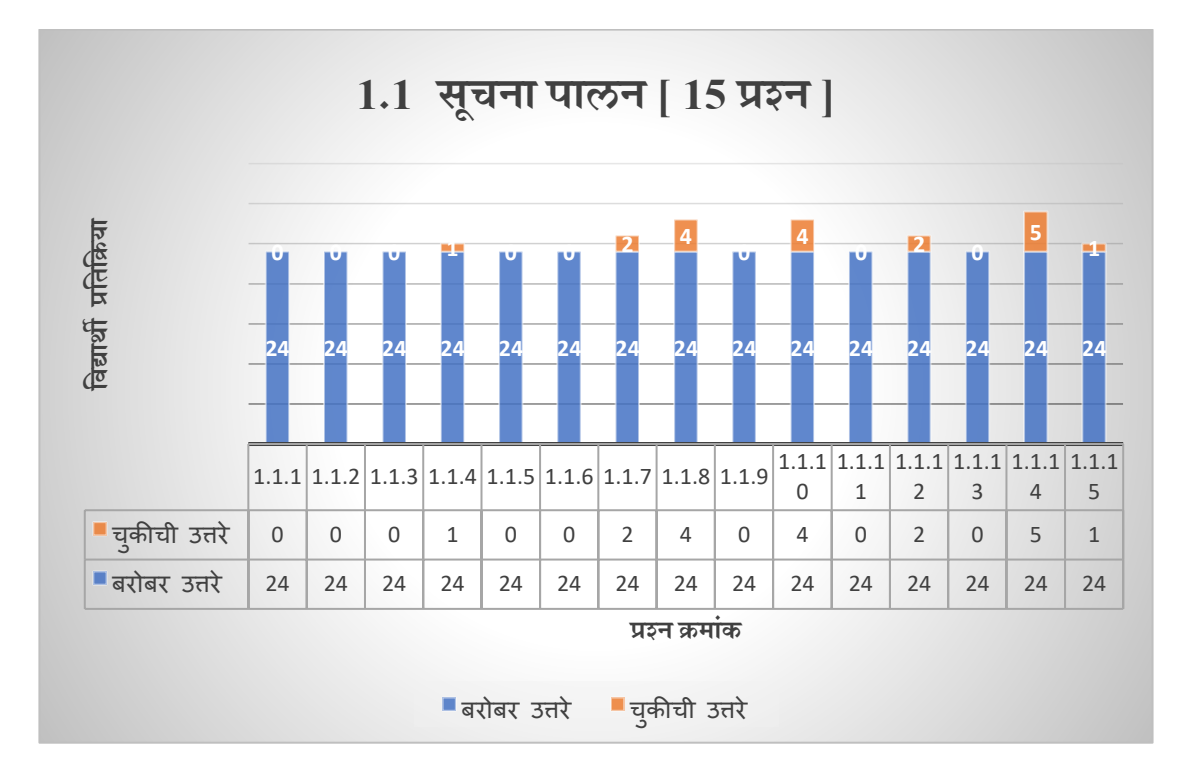

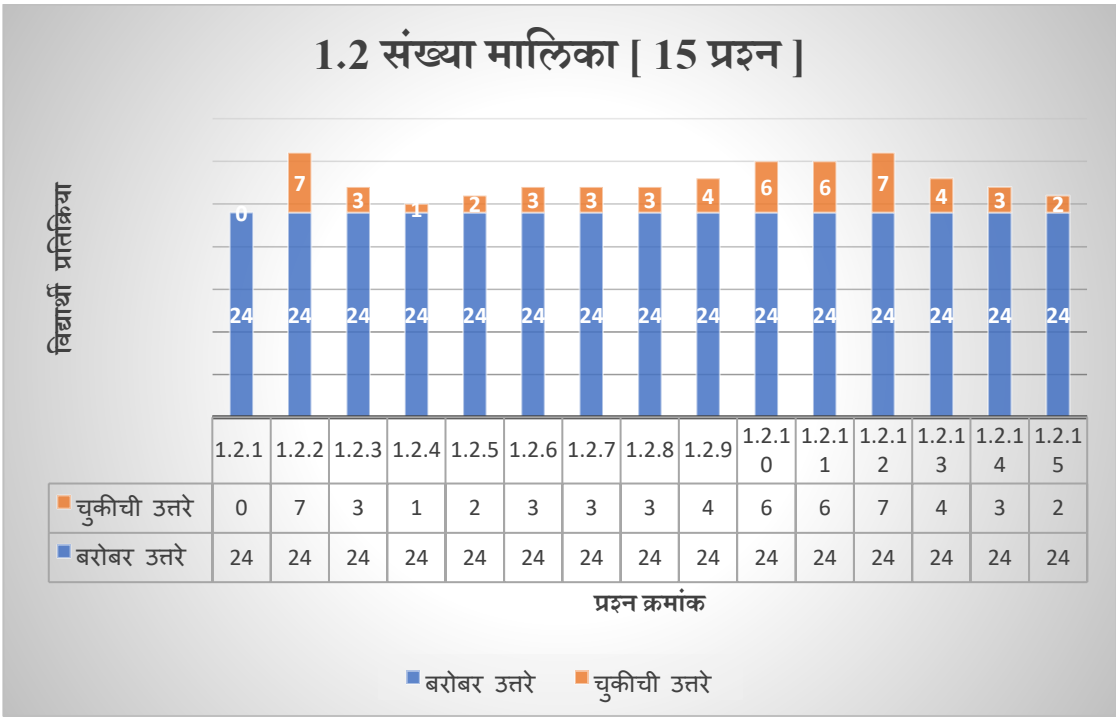

#### 5] कायणवाहीत आलेल्या अडचर्ी

- a) नवोपक्रमात सहभागी होण्याचे आवाहन करर्ार WhatsApp मेसेज मध्ये उपक्रमात सहभागी होण्यासाठी एक स्पशण करताच सुलभकास उपक्रमात सहभागी होण्याचा मेसेज येत असल्याने उपक्रमात सहभागी व्हायचे नसले तरी त्यांना नोंदणी क्रमांक आणि सहभागी होण्याची लिंक देण्यात आली पण त्यांनी या स्वयं अध्ययन मालेत सहभाग घेतला नाही किंवा पूर्ण केली नाही.
- b) गूगल फॉर्म मध्ये एकापेक्षा जास्त पर्याय नोंदवण्याचा पर्याय सेट केला असल्यामुळे काही विद्यार्थी पर्याय योग्य असतानाही पुन्हा त्याच प्रश्नाचे योग्य उत्तर पुन्हा पुन्हा देत होते.
- C) नोंदणी क्रमांक 001-024 असा तीन अंकी देण्यात आला होता पण काही विद्यार्थी 1 24 असा एक अंकी वकिंवा दोन अंकी नोंदववत होते.
- d) काही विद्यार्थ्यांना तांत्रिक अडचणी येत होत्या. जसे की व्हिडिओ लिंक यूट्यूब मध्ये ओपन न होणे, 10 पेक्षा जास्त गूगल फॉर्म विंडो मध्ये ओपन न होणे.
- e) विद्यार्थ्यांना या स्वयं अध्ययन माले संदर्भात मार्गदर्शन करणारी व्हिडिओ आणि WhatsApp मेसेज पाठवला असला तरी बरेच ववद्याथी तो न वाचताच स्वयं अध्ययनमाला सोडवण्याचा प्रयत्न करत होते.

#### 6 ] मावहतीचे ववशलेर्र् व वनष्कर्ण

सादर नवोपक्रमासंदर्भात विद्यार्थ्यांच्या प्रतिक्रिया नोंदवण्यासाठी विद्यार्थी अभिप्राय या गगल फॉर्म च्या माध्यमातून माहीत संकलित केली आहे. त्याचा प्राप्त प्रतिसाद पुढील प्रमाणे आहे.

a) किती सहभागी विद्यार्थ्यांना हा नवोपक्रम आवडला हे तपासण्यासाठी खालील प्रश्न विचारला होता.

'मी बुद्धिमान' डिजिटल स्वयं अध्ययनमाला या उपक्रमाबद्दल आपण खालील पैकी कोणता पर्याय निवडाल ? ( १-आवडला नाही, 2-थोड़ा आवड़ला, 3-ठिक आहे, 4-आवड़ला, 5- खुपच आवड़ला ) 24 responses

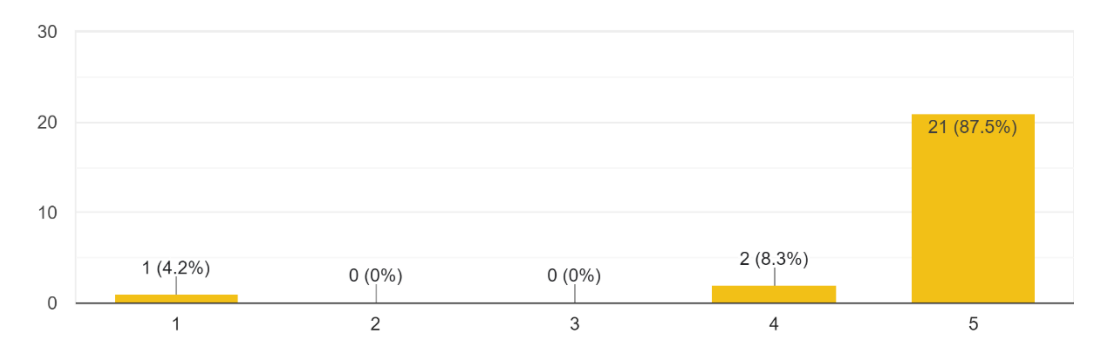

विश्लेषण – एकूण 24 विद्यार्थ्यांनी या प्रश्नाचे उत्तर नोंदविले आहे पैकी 21 विद्यार्थी म्हणजे 87.50 % विद्यार्थ्यांना हा उपक्रम खूप आवडला आहे तर 2 म्हणजे 8.3 % विद्यार्थी म्हणतात की त्यांना हा उपक्रम आवडला आवर् 1 म्हर्जे 4.2 % ववद्याथी म्हर्तात की हा उपक्रम त्यांना आवडला नाही.

**निष्कर्ष -** सरासरी 96 % विद्यार्थ्यांना मी बुद्धिमान – डिजिटल स्वयं अध्ययनमाला हा नवोपक्रम आवडला आहे.

#### b) मी बुद्धिमान या उपक्रमातील सर्वच प्रश्न सर्वच विद्यार्थ्यांना समजतील का ?

या उपक्रमात सहभागी होणाऱ्या विद्यार्थ्यांना वरील प्रश्न विचारून या पद्धतीने सर्वच विद्यार्थ्यांना शेवटी सर्वच प्रश्न समजलेले असतील का हे जाणून घेण्याचा उददेश होता.

मी बुद्धिमान या उपक्रमामुळे सर्वच विद्यार्थ्यांना सर्वच प्रश्न समजतील असे वाटते का ? 24 responses

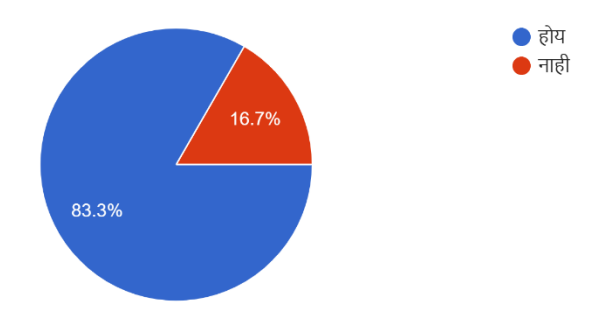

विश्लेषण – उपक्रमात सहभागी विद्यार्थ्यांपैकी 20 म्हणजेच 83.3 % विद्यार्थ्यांनी होय असा उत्तर पर्याय निवडला आहे तर 4 म्हणजेच 16.7 % विद्यार्थ्यांनी नाही असा पर्याय निवडला आहे.

**निष्कर्ष –** जास्तीत जास्त विद्यार्थ्यांनी या उपक्रमामुळे सर्वच विद्यार्थ्यांना उपक्रमाच्या शेवटी सर्वच प्रश्न समजलेले असतील असे मत नोंदविले आहे म्हणजेच अध्यापनाचे 100 % उद्दिदष्ट साध्य होईल असे मत त्यांनी नोंदववले आहे.

### c) या पद्धतीने इतर ववर्याचा ही अभ्यास करायला आवडेल का ?

या प्रश्नाच्या माध्यमातून हे जाणून घ्यावयाचे होते की स्वयं अध्ययन माले मुळे विद्यार्थी स्वत:च्या गतीने वशकतो, स्वत:च्या वेळेनुसार वशकतो, दूरस्थ पद्धतीने वशकतो तर या पद्धतीने इतर ववर्यांचा अभ्यास करायला आवडेल का हे जार्ून घेण्याचा उद्देश या प्रशनाचा होता

या पद्धतीत इतर विषयांचा देखील अभ्यास करायला आवडेल का ? 24 responses

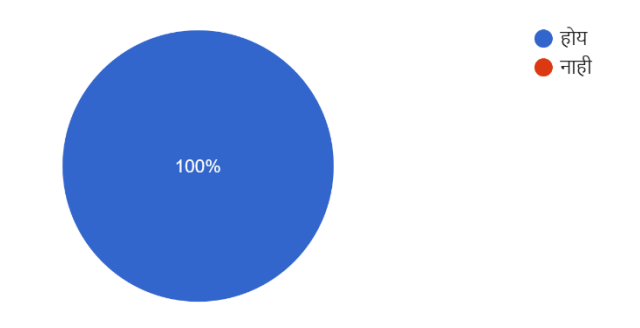

विश्लेषण – या प्रश्नाचे उत्तर नोंदविताना सर्वच म्हणजे 24 विद्यार्थ्यांनी होय हा पर्याय निवडला आहे.

**निष्कर्ष –** एखादे विद्यार्थी अभ्यासात मागे पडत असतील आणि त्यांना प्रत्येकाला वैयक्तिक मार्गदर्शन करणे शक्य होत नसेल तेव्हा मी बुद्धिमान – डिजिटल स्वयं अध्ययनमाला सारख्या अध्ययनमाला च्या माध्यमातून इतर विषयांचेही मार्गदर्शन आणि मूल्यमापन केले जाऊ शकते. कारण सर्वच विद्यार्थी म्हणत आहेत की त्यांना या पद्धतीने सर्वच विषयांचा अभ्यास करायला आवडेल.

#### d) हा उपक्रम आवडण्याचे पुढील पैकी कारण कोणते –

मी बुद्धिमान ही डिजिटल स्वयं अध्ययनमाला आवडण्याचे कारण जाणून घेण्याच्या उद्देशाने हा प्रश्न ववचारण्यात आला होता.

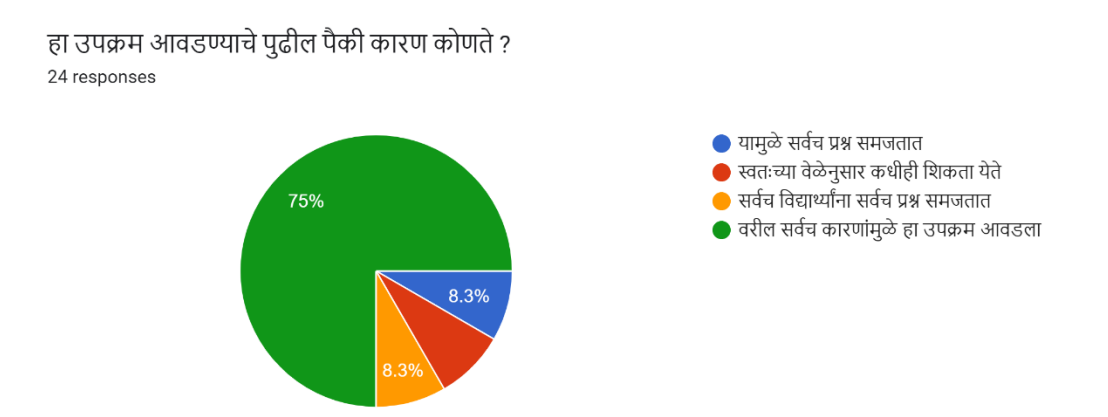

विश्लेषण – एकूण 24 विद्यार्थ्यांपैकी 2 विद्यार्थी म्हणजे 8.33 % विद्यार्थी म्हणतात की या उपक्रमामुळे सर्व प्रश्न समजतात म्हणून हा उपक्रम आवडला, 2 म्हणजे 8.33 % विद्यार्थी म्हणतात की स्वत:च्या वेळेनुसार कधीही शिकता येते म्हणून हा उपक्रम आवडला, 2 म्हणजे 8.33 % विद्यार्थी म्हणतात की सर्वच विद्यार्थ्यांना सर्वच प्रश्न समजतात म्हणून हा उपक्रम आवडला आणि 18 विद्यार्थी म्हणजे 75 % विद्यार्थी म्हणतात की वरील सर्वच कारणांमुळे हा नवोपक्रम आवडला आहे.

**निष्कर्ष -** या प्रश्नाचे सर्वच प्रतिसाद पाहता हा उपक्रम विद्यार्थ्यांना खूप आवडल्याचे समजते. कारण यामुळे सर्वच विद्यार्थ्यांना सर्वच प्रश्न समजतात , विद्यार्थ्यांना स्वत:च्या वेळेनुसार कधीही शिकत येते म्हणून हा उपक्रम उपयुक्त ठरू शकतो.

#### e) अशा पद्धतीने अभ्यास करताना आनंद वाटतो का ?

विद्यार्थ्यांना शिक्षण हे आनंददायी मार्गाने मिळवायला आवडते. त्यामुळे मी बुद्धिमान ही स्वयं अध्ययनमाला आनंददायी आहे का हे तपासण्यासाठी हा प्रश्न विद्यार्थ्यांना विचारण्यात आला होता

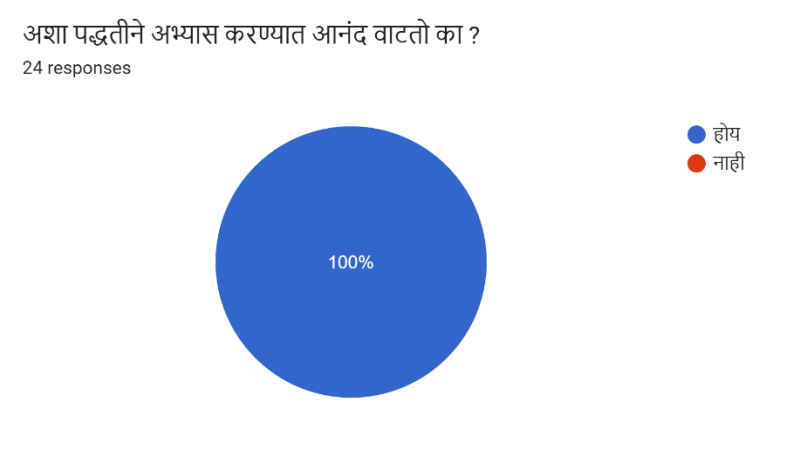

विश्लेषण - या प्रश्नाचे उत्तर नोंदविताना सर्वच विद्यार्थ्यांनी 'होय' हा प्रतिसाद नोंदविला आहे.

**निष्कर्ष –** आनंददायी पद्धतीने विद्यार्थ्यांना शिकणे आवडते त्यामुळे संबंधित अध्ययनमाला आनंददायी आहे का हे जार्ून घेण्यासाठी हा प्रशन ववचारला असता 100 % ववद्यार्थयाांनी हे मान्य केले आहे की मी बुद्धिमान – डिजिटल स्वयं अध्ययनमाला ही आनंददायी आहे.

## f) मी बुद्धिमान डिजिटल स्वयं अध्ययनमाला या उपक्रमांबद्दल आपले मत नोंदवा.

या प्रश्नाचे उत्तर नोंदविताना विद्यार्थ्यांनी विद्यार्थ्यांचे या उपक्रमाबद्दल मत जाणून घेण्यासाठी मुक्त स्वरूपात उत्तर अपेक्षित होते त्याप्रमाणे त्यांनी आपले मत मांडले आहे त्या पुढील फोटो च्या माध्यमातून पाहायला मिळतील.

'मी बुद्धिमान' डिजिटल स्वयं अध्ययनमाला या उपक्रमाबद्दल आपले मत थोडक्यात मांडा 24 responses

#### खुप छान ।

मला मी बुद्धिमान चटनी सोडाला आवा डोली

सर मलाहा उपक्रम खूब छान वाटला व सर तुम्ही खुपच छान शिकवता

हा उपक्रम फार चांगला वाटला

खूप छान उपक्रम आहे सर‼धन्यवाद.

हा उपक्रम विद्यार्थ्यांच्या सुप्त शक्तीला वाव देण्याच्या उद्देशाने अतिशय चांगला असून याच्या माध्यमातून नवोदय स्कॉलरशिप यासारख्या परीक्षांची तयारी करण्यासाठी खूप मदत होईल

खुप छान अनुभव आहेत.

5 वी स्कॉलरशिप परिक्षेसाठी खूप उपयुक्त आहे. प्रश्नांचा सरावही होतो

मला हा उपक्रम आवडला. त्यामुळे स्कॉलरशिप परीक्षेचा सरावही होतो. असेच नवनवीन उपक्रम सरांनी घ्यावेत अशी माझी इच्छा

#### 'मी बुद्धिमान' डिजिटल स्वयं अध्ययनमाला या उपक्रमाबद्दल आपले मत थोडक्यात मांडा

24 responses

सर हा उपक्रम खरोखरच मला खूप आवडला, कारण आम्ही बुध्दिमत्ता या विषयाचा केव्हाही अभ्यास करु शकतो.

हा खूप छान उपक्रम आहे या मुळे छान मार्गदर्शन झाले धन्यवाद

खुपचं छान व खुपचं सोपे

मला सर्व प्रश्न समजले आहे

छान उपक्रम आहे

चांगला उपक्रम आहे

मला सगळ समजले

मी बुद्धिमान हा उपकृम मला खुप आवडला

Digital 'Mi Buddhimattha' It's very helpful for mi.

मला हे प्रश्न सोपे गेले

So @ & #

हे सगळे प्रश्न मला सोडवता आले.

खूपच छान

मी बुद्धिमान डिजिटल स्वयं अध्ययन माला हा उपक्रम खूप चांगला आहे

मी समाधानी आहो

विश्लेषण- सर्वच अभिप्राय मी बुद्धिमान या उपक्रमाबद्दल सकारात्मकता दर्शवणारे आहेत.

विष्कर्ष – विद्यार्थ्यांनी नोंदविलेल्या अभिप्रायातून हे लक्षात येते की त्यांना मी बुद्धिमान डिजिटल स्वयं अध्ययनमाला खूप आवडली आहे.

#### 7] उपक्रमाची यशद्धस्वता / फलवनष्पत्ती

वर्तनवादी मानसशास्त्रज्ञ बी. एफ. स्कीनर यांच्या मतानुसार प्रत्येक विद्यार्थ्याची शिकण्याची गती वेगळी असते आणि प्रत्येक विद्यार्थ्याला त्याच्या गतीने शिकता आले तरच ती विद्यार्थी केंद्री शिक्षण पद्धती आहे असे म्हणता येईल. प्रत्येक विद्यार्थ्याला त्याच्या वैयक्तिक पातळीवर जाऊन शिकवणे शिक्षकास शक्य होत नाही. पण जर तंत्रज्ञाच अध्यापनात वापर केला तर मात्र यावर उपाय शोधला जाऊ शकतो. याच बाबीवर विचार करून सुलभकाने **मी बुद्धिमान – डिजिटल स्वयं अध्ययन**माला हे साधन निर्माण केले आहे आणि त्याची परिणामकारकता तपासण्यासाठी हा नवोपक्रम राबवविला आहे. या उपक्रमाची फलनिष्पत्ती खालील प्रमाणे सांगता येईल.

- i. मी बुद्धद्धमान ही स्वयं अध्ययनमाला वापरून स्वयं अध्ययन करताना असे लक्षात आले की ववद्याथी स्वत:च्या गतीने पण पूर्ण प्रश्न समजून घेतो म्हणजे ठरविलेले 100 % उद्दिवष्ट तो प्राप्त करतो.
- ii. प्रत्येक विद्यार्थ्याला त्याच्या वैयक्तिक पातळीवर जाऊन अध्यापन करणे शिक्षकास शक्य होत नसले तरी या साधनाच्या मदतीने शिक्षक प्रत्येक विद्यार्थ्यास त्याच्या पातळीवर जाऊन मार्गदर्शन आवर् मूल्यमापन करू शकतो.
- iii. कोर्त्याही कारर्ामुळे ववद्याथी शाळेत येऊ शकत नसतील तर त्यांना या पद्धतीची स्वयं अध्ययनमाला पुरवून त्याच्या अभ्यासाच्या प्रगतीवर गूगल फॉर्म च्या Excel शीट वर शिक्षकास समजत असल्यामुळे दूरस्थ पद्धतीने वशकवण्यासाठी ही स्वयं अध्ययनमाला एक प्रभावी साधन आहे.
- iv. या उपक्रमात ववद्याथी चुकला तरी त्याला त्या प्रशनाचा पुन्हा अभ्यास करून तो प्रशन पुन्हा सोडववता येत असल्यामुळे शिकण्यातील आत्मविश्वास वाढतो.
- v. उपक्रमाच्या शेवटी डिजिटल सन्मान पत्र मिळते ज्यामुळे शिकण्यासाठी प्रोत्साहन मिळते.
- vi. विद्यार्थी चुकला तर शिक्षा नाही तर पुन्हा शिकण्याची संधी असल्यामुळे हे विद्यार्थी केंद्री आणि आनंददायी साधन आहे ज्याच्या सोबत शिकणे विद्यार्थ्यांना आनंददायी वाटते आहे.
- vii. प्रत्येक ववद्यार्थयाणची प्रगती Excel शीट च्या माध्यमातून समजत असल्यामुळे अभ्यासात मागे पडणाऱ्या विद्यार्थ्यांना सूचना देता येतात किंवा त्यांच्या अडचणी समजून घेता येतात.
- viii. या वडवजटल स्वयं अध्ययन मालेच्या मदतीने वशक्षक वशकवलेल्या भागाचे पुनरावलोकन करू शकतात व शिकविलेल्या भागाचे दृढीकरण करू शकतात. या साठी हे साधन उपयुक्त आहे.

#### 8 ] समारोप

कोरोना च्या जागतिक संकटामुळे पूर्ण शाळा बंद झाल्या होत्या आणि सुरू झाली डिजिटल तंत्रज्ञानाच्या माध्यमातून शिक्षकांची विद्यार्थ्यांना शिकवण्याची आणि विद्यार्थ्यांची डिजिटली शिकण्याची धडपड. त्या धडपडीतून नव नवीन तंत्रज्ञान वशकता आले आवर् ववद्यार्थयाांपयांत पोहोचता आले. याच प्रयत्नातून विद्यार्थ्यांना शिकवण्यासाठी आणि मूल्यमापन करण्यासाठी एकत्र साधन आपल्याकडे असलेल्या

ज्ञानाच्या माध्यमातून करता येईल का या प्रश्नांच्या शोधात **मी बुद्धिमान – डिजिटल स्वयं अध्ययन मालेचा** जन्म झाला आहे. कदाचित यामध्ये काही त्रुटी असू शकतात पण कालांतराने त्याही कमी होऊन विद्यार्थ्यांना वैयक्तिक पातळीवर जाऊन मार्गदर्शन करणारे हे प्रभावी साधन आहे असे सुलभकास वाटते.

#### आदरणीय परीक्षकांनी उपस्थित केलेली शंका आणि त्यावरील समाधान

राज्यस्तरीय नवोपक्रम सादरीकरण प्रसंगी आदरणीय परीक्षकांनी अशी शंका उपस्थित केली की या उपक्रमामद्धे सहभागी झालेला एखादा विद्यार्थी स्पष्टीकरणाची व्हिडिओ न पाहताच Discription box मधील गूगल फॉर्म ची लिंक वापरून प्रश्न न समजून घेता एक एक पर्याय वापरेल आणि चार पैकी तीन वेळेस तो चुकेल पण चौथ्या वेळेस तो बरोबर असेल आणि बरोबर उत्तर आले की तो पुढील प्रश्नाच्या व्हिडिओ ची व्लिंक प्राप्त करेल आणि असेच तो संपूर्ण उपक्रम पूर्ण करेल तर त्याने 100 % ज्ञान प्राप्त केले आहे असे म्हणता येईल का ? ववद्याथी या पद्धतीने चुकीच्या मागाणने जार्ार नाही यासाठी उपाय योजना करायला हवी.

#### या वरील उपाय योजना

राज्यस्तरीय अंतिम मूल्यमापन सादरीकरण प्रसंगी आदरणीय परीक्षकांनी उपस्थित केलेली शंका अगदी योग्य आहे कारण विद्यार्थी व्हिडिओ न समजून घेता चार पर्यायांपैकी प्रत्येक वेळी एक पर्याय निवडून जेंव्हा योग्य पर्याय निवडेल तेंव्हा पुढील प्रश्नावर जाईल आणि अश्या पद्धतीने तो 30 प्रश्न सोडविल आणि हा उपक्रम यशस्वी पणे पूर्ण करील किंवा लिहिता वाचता ही न येणारा विद्यार्थी देखील या पदधतीने हा उपक्रम पूर्ण करीत असेल तर या पद्धतीने वमळवलेले ज्ञान संशयास्पद असेल हे खरे आहे.

ववद्याथी या चुकीच्या मागाणने स्वयं अध्ययन माला पूर्ण करू नये यासाठी द्धव्हवडओ च्या Discription box मध्ये गूगल फॉर्म ची जी लिंक दिली आहे त्याच्या सेटिंग मध्ये एक बदल करावा लागेल. त्यासाठी ववद्यार्थयाणला G-mail नोंदवून लॉग इन करावे लागेल आवर् सुलभकास सेवटंग मधील Response सेवटंग मध्ये फक्त एकाच response नोंदवण्याची सेटिंग चालू करावी लागेल, ज्यामुळे विद्यार्थ्याला फक्त एकच पर्याय निवडता येईल आणि तो जर बरोबर असेल तरच पुढील प्रश्नाच्या स्पष्टीकरणाची व्हिडिओ लिंक मिळेल. त्यामुळेच विद्यार्थ्याला सुरवातीस दिलेला संबंधित प्रश्नाचा व्हिडिओ काळजीपूर्वक पाहावाच लागेल आणि समजून घेतल्या नंतरच त्याला योग्य पर्याय निवडता येईल, अन्यथा पुढे जाता येणार नाही.

वरील प्रमाणे बदल केला तर विद्यार्थी चुकत चुकत शिकण्याऐवजी शिकत शिकत पुढे जाईल आणि ही मी बुद्धिमान - डिजिटल स्वयं अध्ययन माला पूर्ण करील.

#### $9$ ] संदर्भ सूची –

- 1 मार्गदर्शिका , पूर्व उच्च प्राथमिक शिष्यवृत्ती परीक्षा ( इयत्ता 5 वी ) [ महाराष्ट्र राज्य परीक्षा परिषद्, पुणे ]
- 2 नवोपक्रम अहवाल सन 21-22, [ SCERT ]
- $3$  शैक्षणिक नवोपक्रम , [ श्री सिद्धराम माशाळे ]
- $4$  दिशा नवोपक्रमाची , [ म. रा. शै. सं, व प्र. प. , पुणे ]

## पररवशष्ट्े

नवोपक्रमासाठी निर्माण केलेल्या मी बुद्धिमान या डिजिटल स्वयं अध्ययन मालेमध्ये खालील व्हिडिओ लिंक चा वापर करण्यात आला

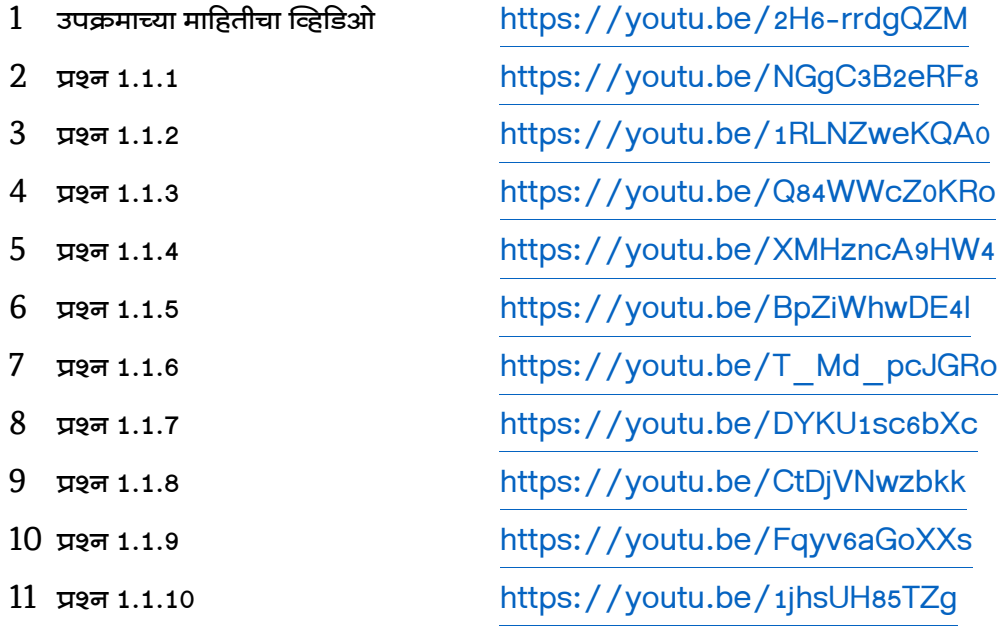

या पद्धतीने 30 द्धव्हवडओ वापरण्यात आल्या आहेत

या मध्ये जोडण्यात आलेल्या गूगल फॉर्म च्या काही लिंक

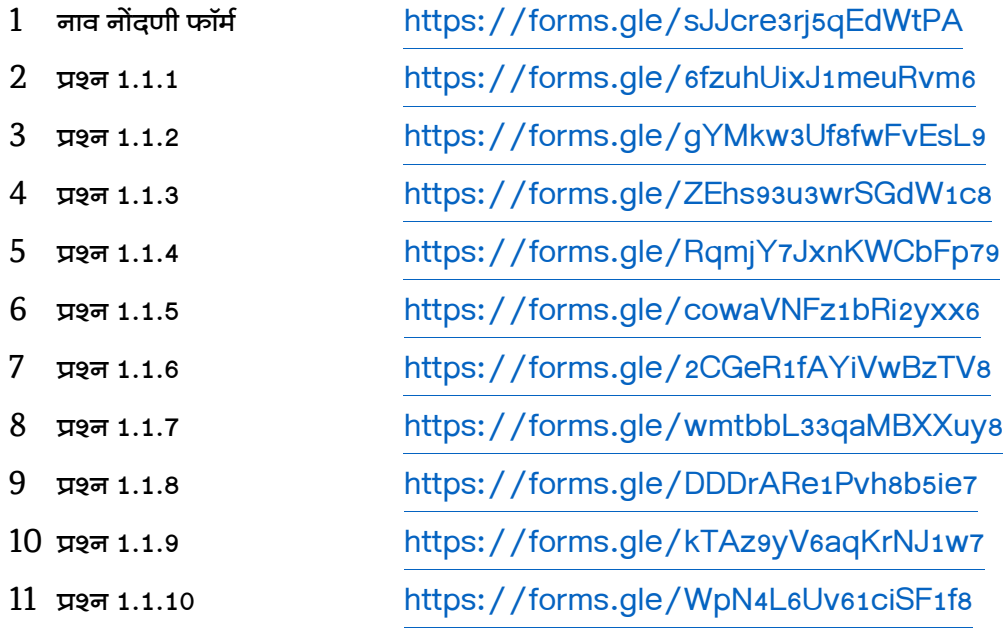

या पद्धतीने 30 गूगल फॉर्म आणि 1 विद्यार्थी अभिप्राय चा फॉर्म आहेत

#### सुलभकाच्या WhatsApp नंबरवर विद्यार्थ्याच्या नंबरवरून एका टच मध्ये येणार मेसेज आणि लिंक

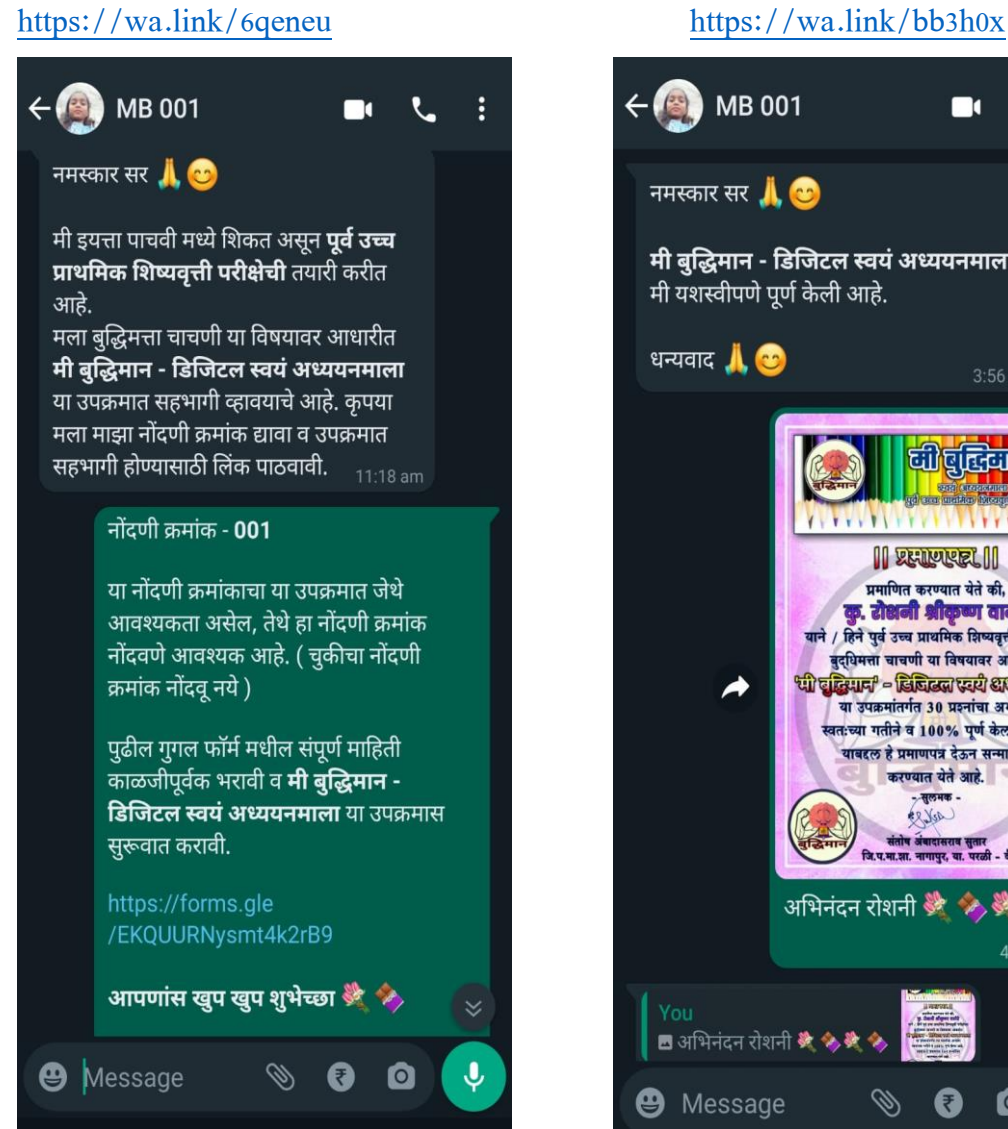

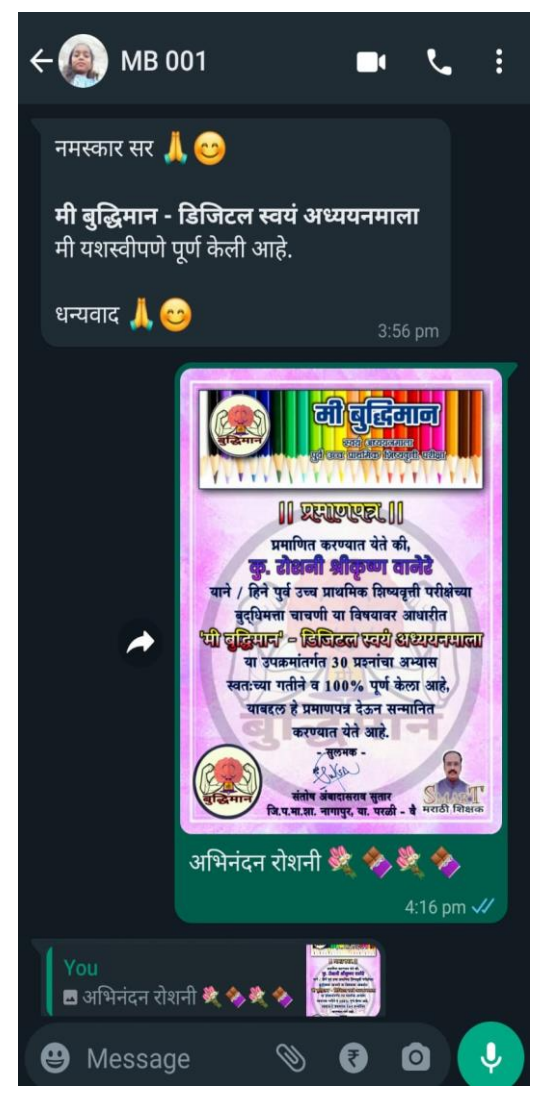

वरील लिंक वर टच केल्या नंतर खालील इमेज मध्ये दाखवल्याप्रमाणे मेसेज विद्यार्थ्यांकडून सुलभकास येतो

# **सहभागी धवद्याथी यादी**

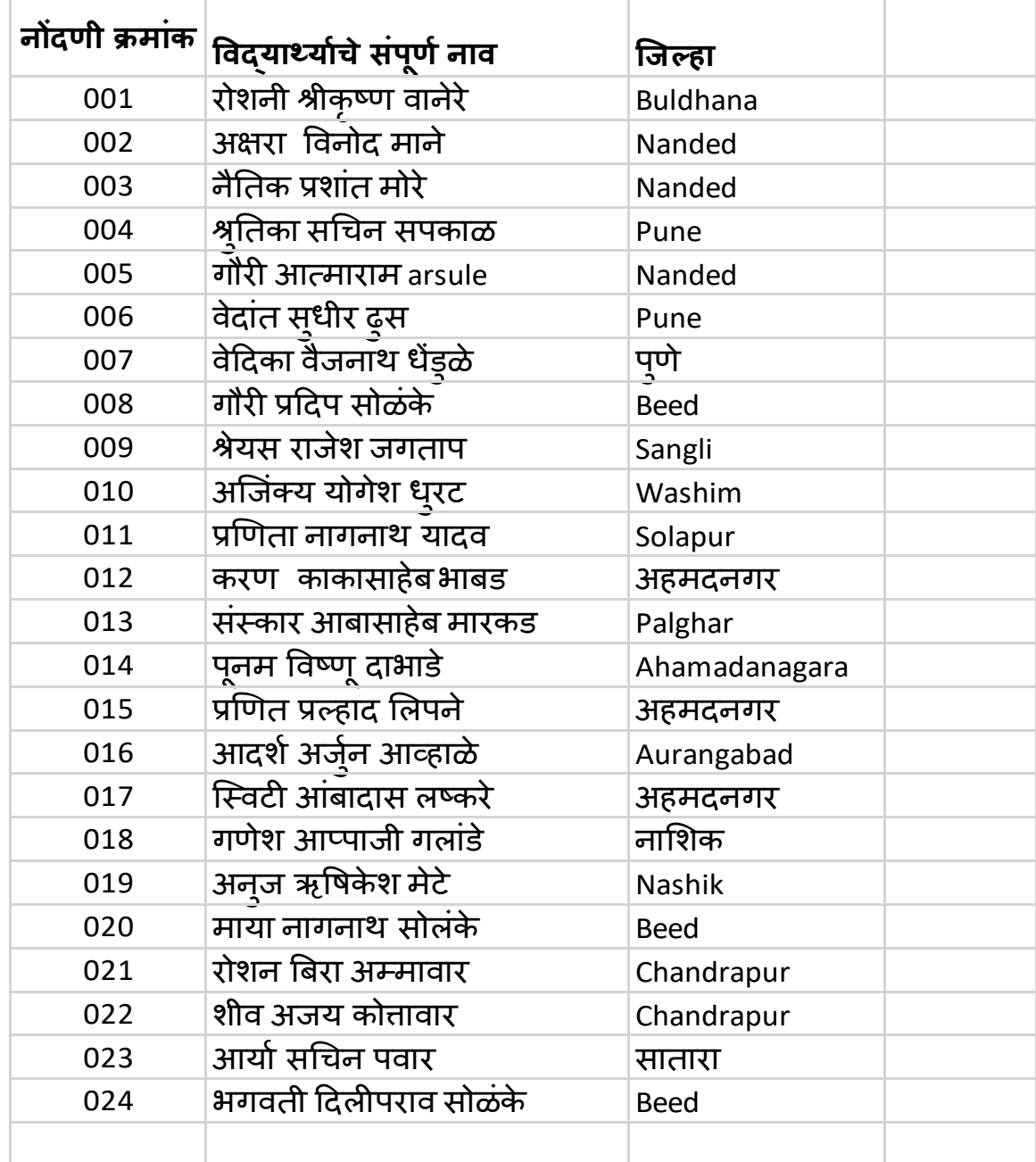

## मी बुद्धिमान – डिजिटल स्वयं अध्ययनमाला यशस्वीपणे पूर्ण करणाऱ्या विद्यार्थ्यास द्यावयाचेप्रमार्पत्र

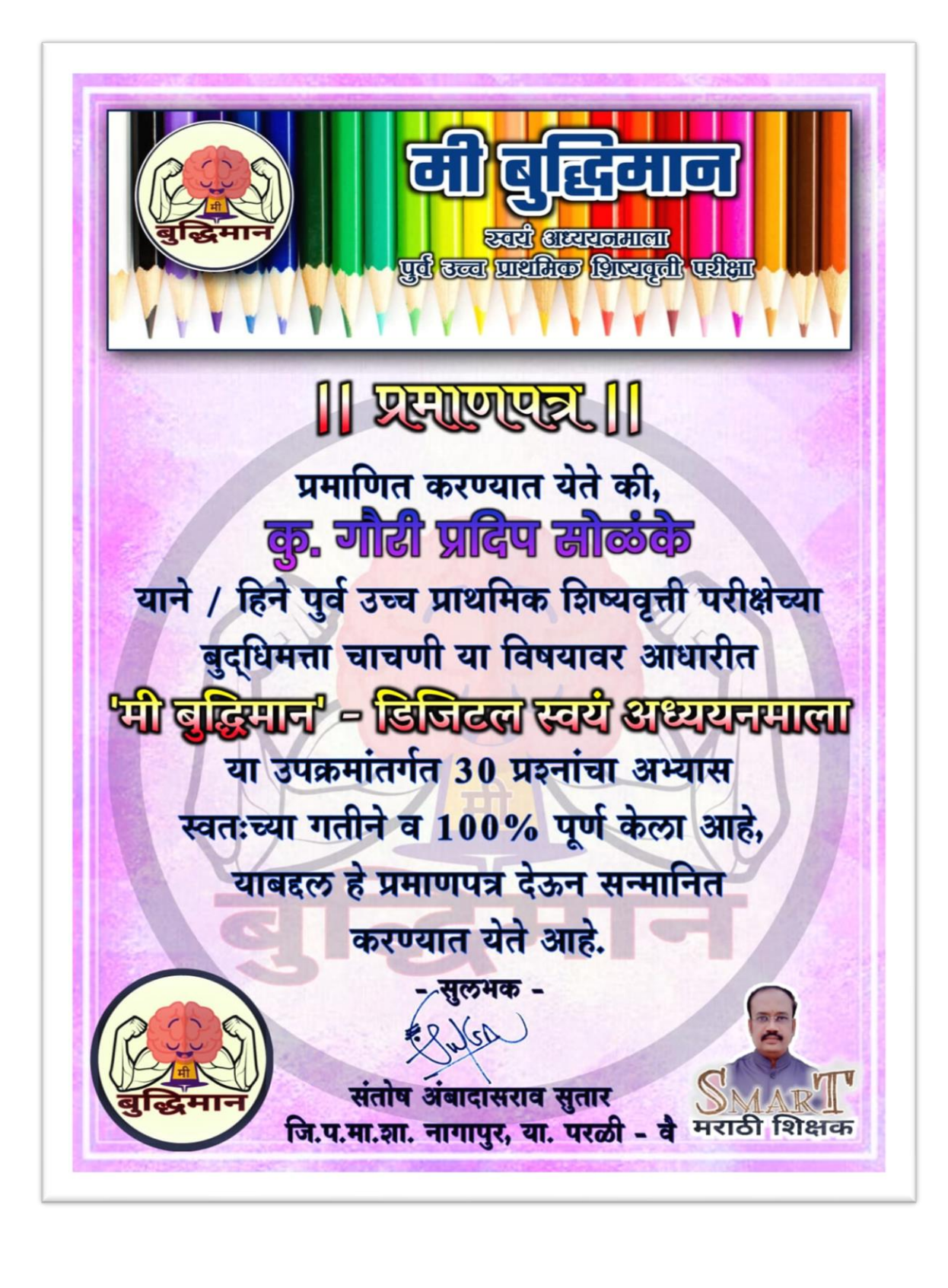